# **ESCUELA POLITÉCNICA NACIONAL**

# **ESCUELA DE FORMACIÓN DE TECNÓLOGOS**

# **IMPLEMENTACIÓN DE UN PROTOTIPO NAS CON RASPBERRY PI CON SOFTWARE LIBRE**

# **TRABAJO DE TITULACIÓN PREVIO A LA OBTENCIÓN DEL TÍTULO DE TECNÓLOGO EN ELECTRÓNICA Y TELECOMUNICACIONES**

### **HEREDIA TIPÁN KARINA NATALY**

karina.heredia@epn.edu.ec

### **DIRECTOR: ING. FERNANDO VINICIO BECERRA CAMACHO, MSC.**

fernando.becerrac@epn.edu.ec

**CODIRECTOR: ING. FABIO MATÍAS GONZÁLEZ GONZÁLEZ, MSC.** 

fabio.gonzalez@epn.edu.ec

**Quito, agosto 2022**

# **CERTIFICACIÓN**

Certificamos que el presente trabajo fue desarrollado por la Srta. Heredia Tipán Karina Nataly como requerimiento parcial a la obtención del título de TECNÓLOGO EN ELECTRÓNICA Y TELECOMUNICACIONES, bajo nuestra supervisión:

Ing. Fernando Vinicio Becerra Camacho, MSc. Ing. Fabio Matías González González, MSc. DIRECTOR DEL PROYECTO CODIRECTOR DEL PROYECTO

# **DECLARACIÓN**

Yo Heredia Tipán Karina Nataly con CI: 1725289530 declaro bajo juramento que el trabajo aquí descrito es de mi autoría; que no ha sido previamente presentado para ningún grado o calificación profesional; y que he consultado las referencias bibliográficas que se incluyen en este documento.

Sin prejuicio de los derechos reconocidos en el primer párrafo del artículo 144 del Código Orgánico de la Economía Social de los Conocimientos, Creatividad e Innovación – COESC-, soy titular de la obra en mención y otorgo una licencia gratuita, intransferible y no exclusiva de uso con fines académicos a la Escuela Politécnica Nacional.

Entrego toda la información técnica pertinente, en caso de que hubiese una explotación comercial de la obra por parte de la EPN, se negociará los porcentajes de los beneficios conforme lo establece la normativa nacional vigente.

Heredra Karina N.

**Heredia Tipán Karina Nataly** 

# **DEDICATORIA**

Este Proyecto de Titulación va dedicado a mi Madre Morena, su bendición me ha permitido llegar a esta importante etapa de mi existencia.

También está dedicada a mi María, a mi Mercedes, a Ignacia, Mayra, Liz, Pao, Carmen y Angelito que siempre han estado conmigo en cada paso que doy y han estado velando por mi bienestar y educación, sin dudar en mi capacidad, siendo mi fortaleza y apoyo incondicional. ¡Los amo con todo mi corazón!

Karina Heredia.

# **AGRADECIMIENTO**

El presente Proyecto de Titulación es un esfuerzo en el cual están involucradas directa o indirectamente varias personas que aportaron mediante su conocimiento, sus opiniones, su paciencia o brindaron su tiempo corrigiendo el desarrollo tanto de este documento como la implementación del sistema en sí, permitiendo brindar un mejor proyecto.

Por los motivos antes mencionados se agradece al Ing. Fernando Becerra quien fue el promotor de la idea para su desarrollo aportando su granito de arena en mi formación y culminación académica.

A los profes y personal de la ESFOT quienes aportaron su tiempo y compromiso para que los estudiantes que nos graduamos de esta noble facultad seamos profesionales de bien, basándonos en la verdad, la justicia y la humildad. ¡Que la Ciencia los acompañe!

A mi familia que ha sido un pilar fundamenta en mi formación gracias a su aliento y su apoyo incondicional durante estos años y de quienes he aprendido a luchar por lo que uno más quiere.

A mis amigos y compañeros que hicieron de estos años, los mejores de mi vida.

A todos y cada uno de ellos más que un agradecimiento, un Dios le pague por todo.

Karina Heredia.

# ÍNDICE DE CONTENIDOS

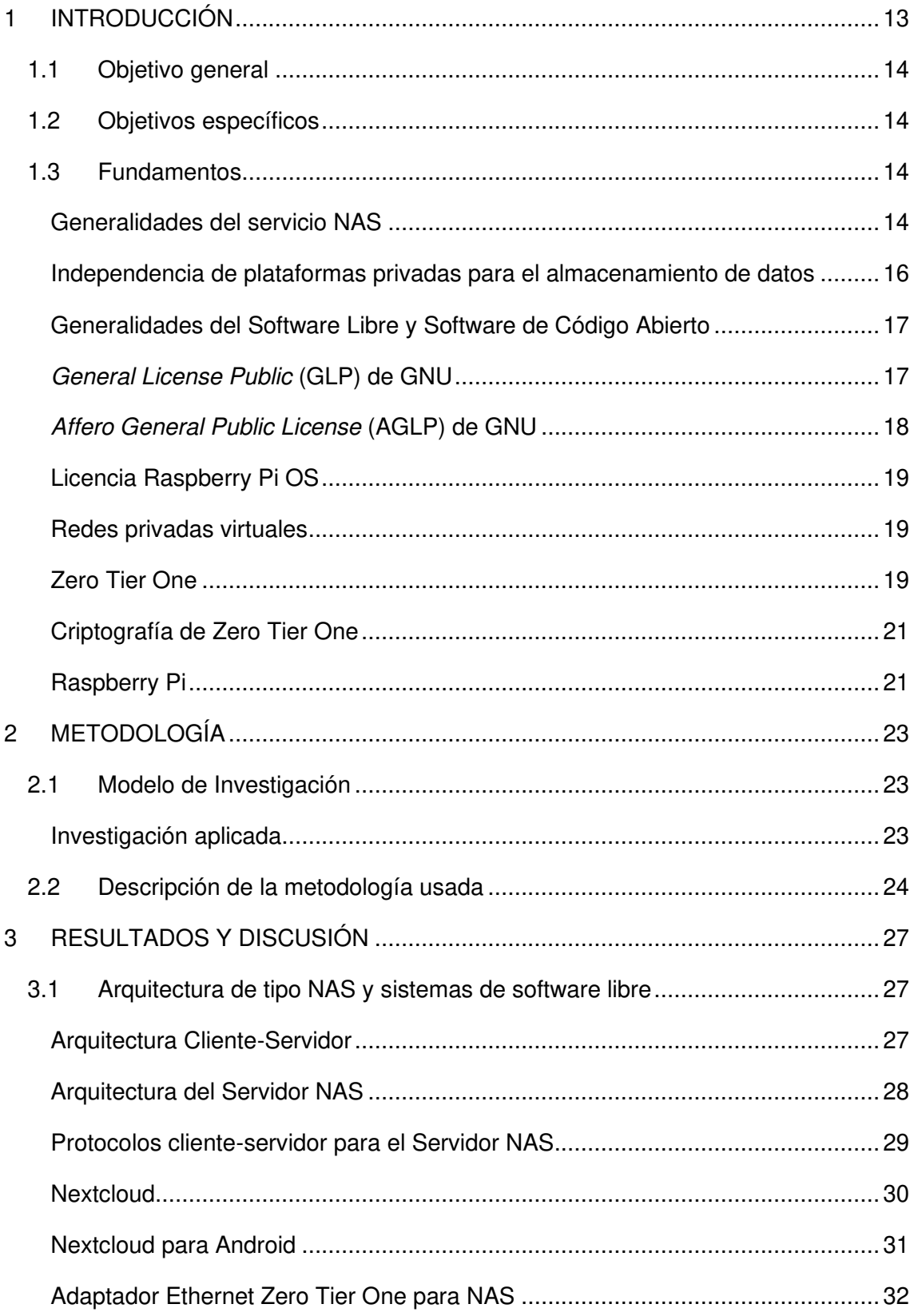

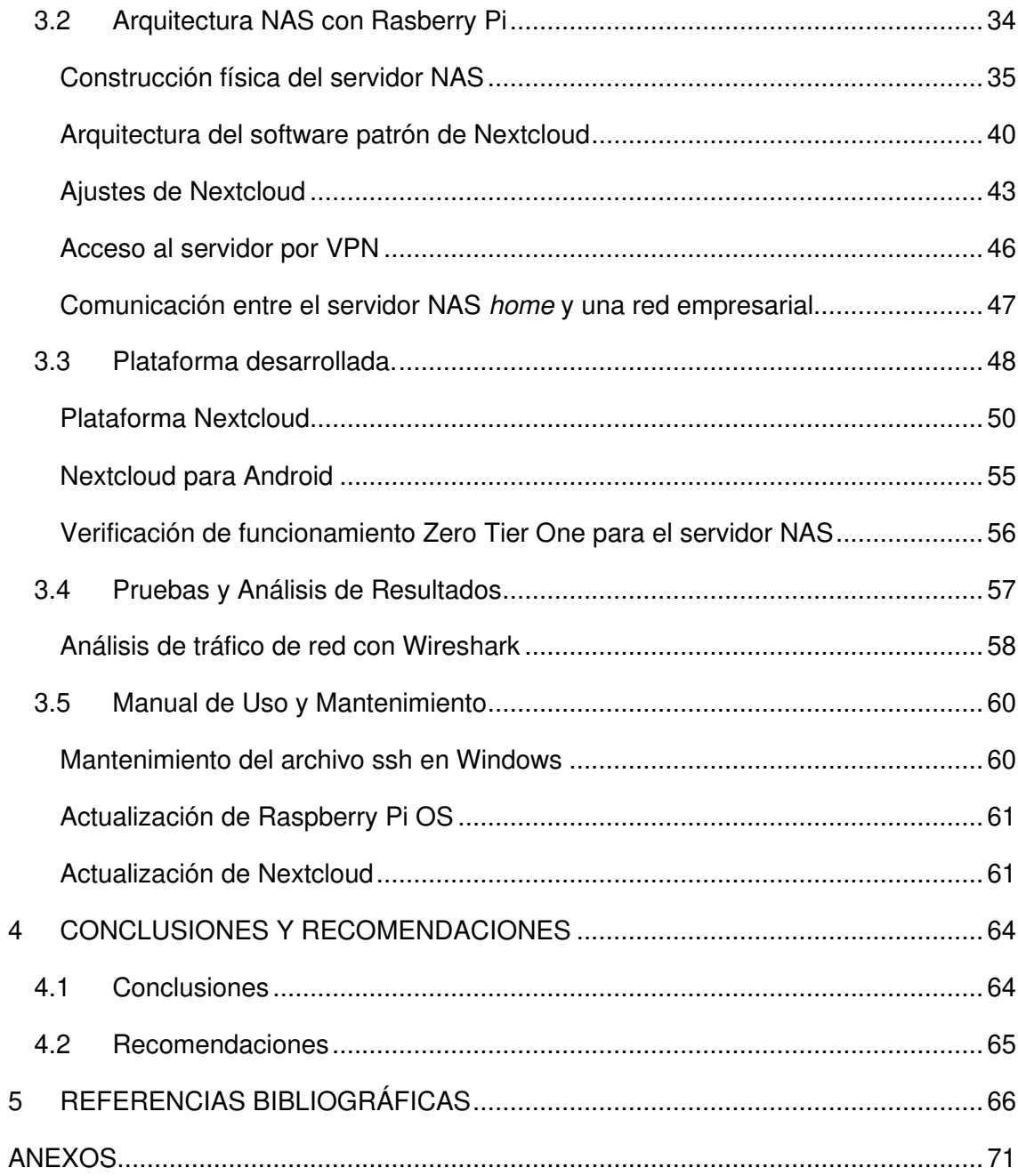

# **ÍNDICE DE FIGURAS**

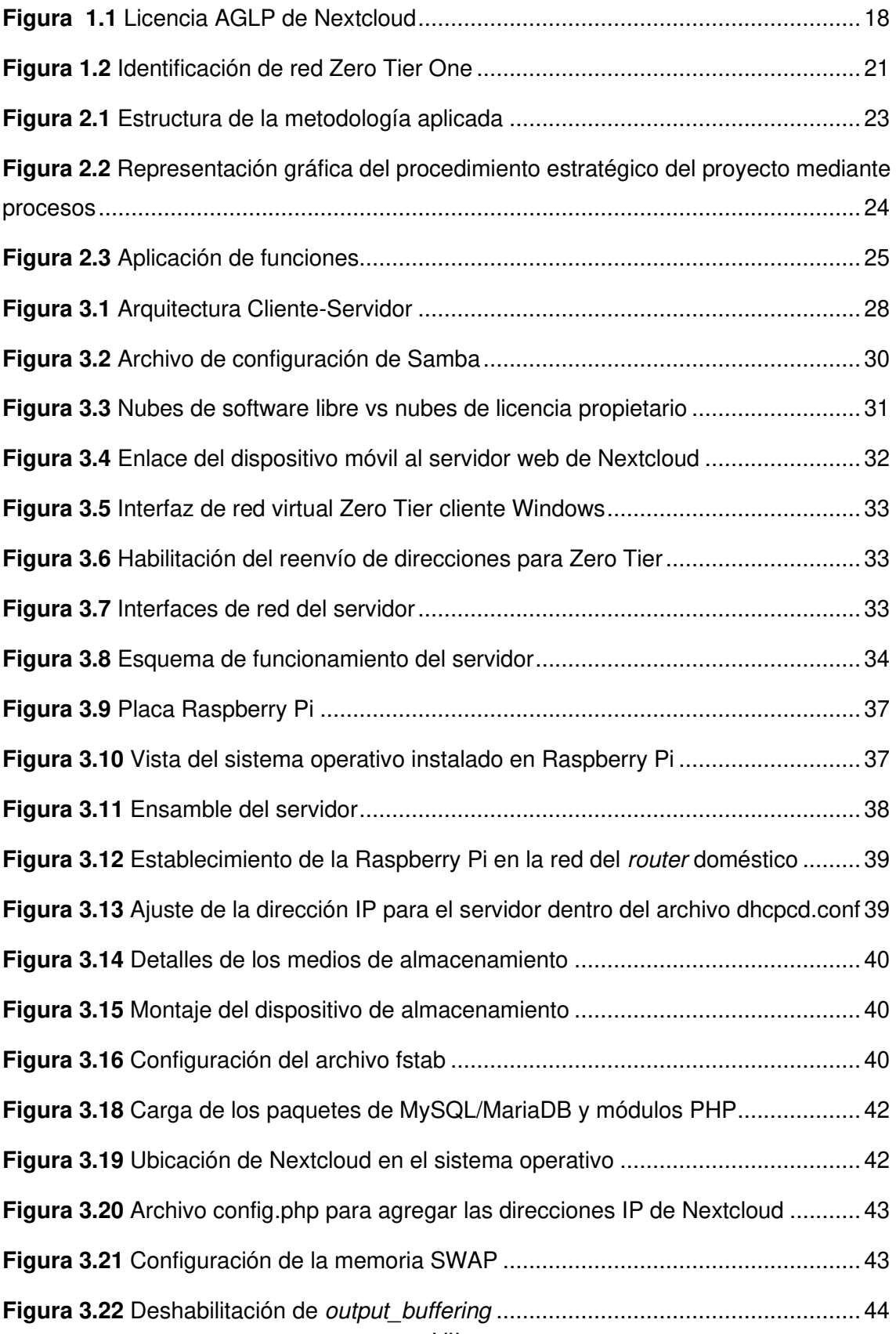

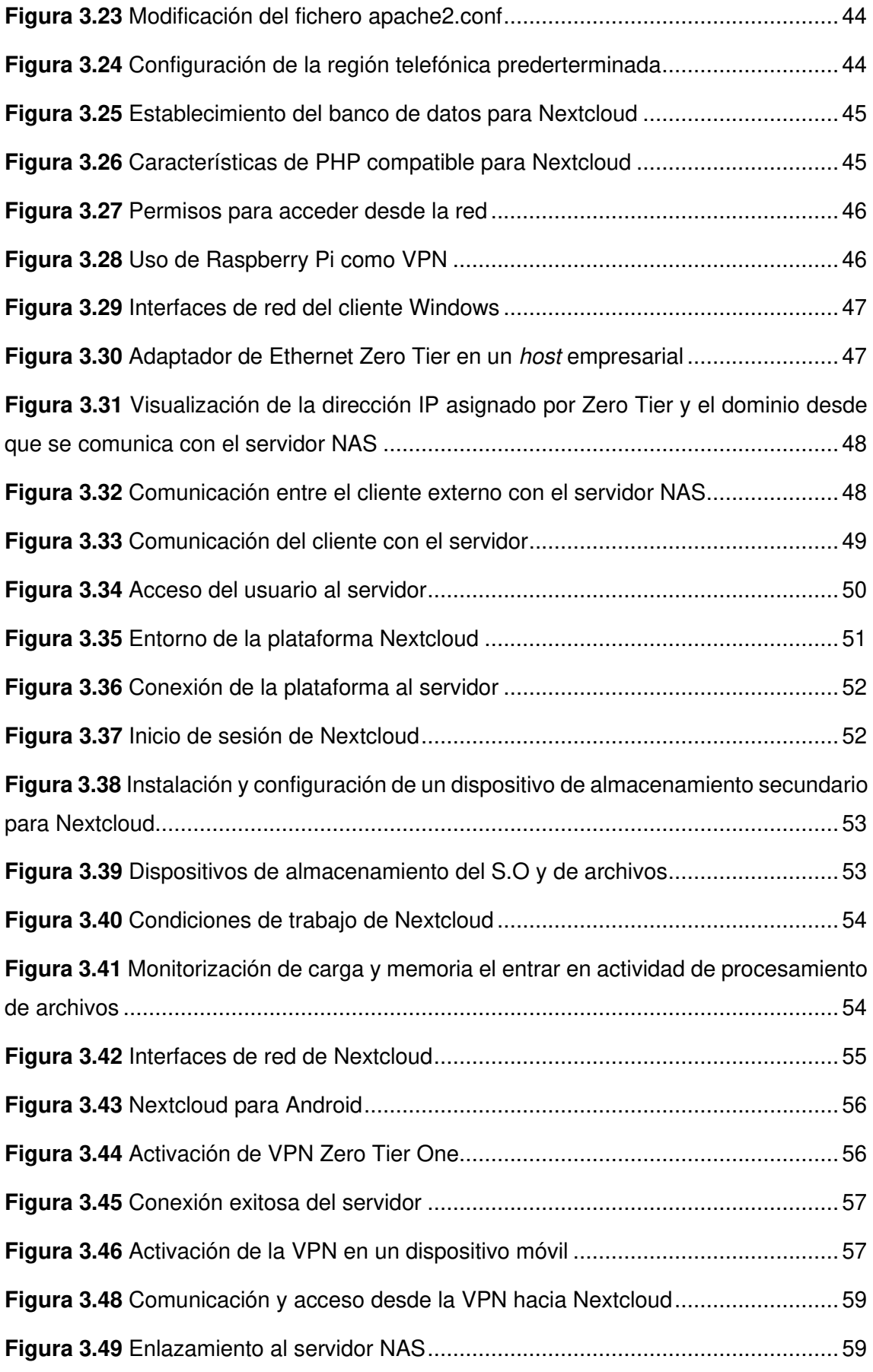

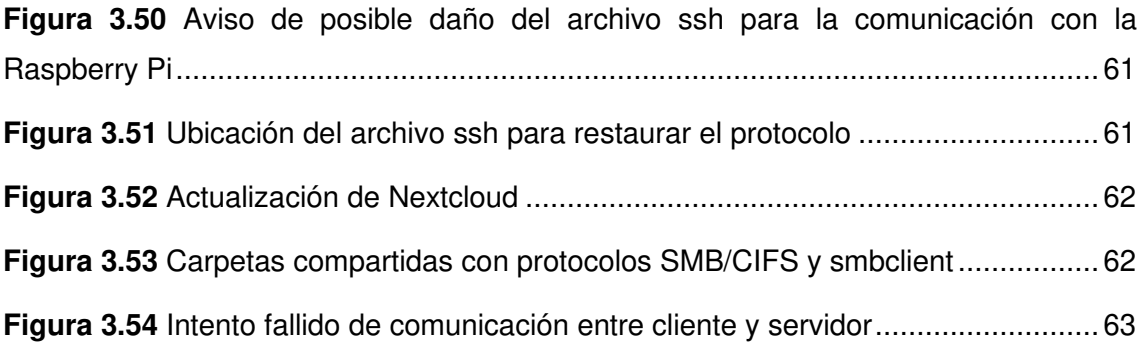

# **ÍNDICE DE TABLAS**

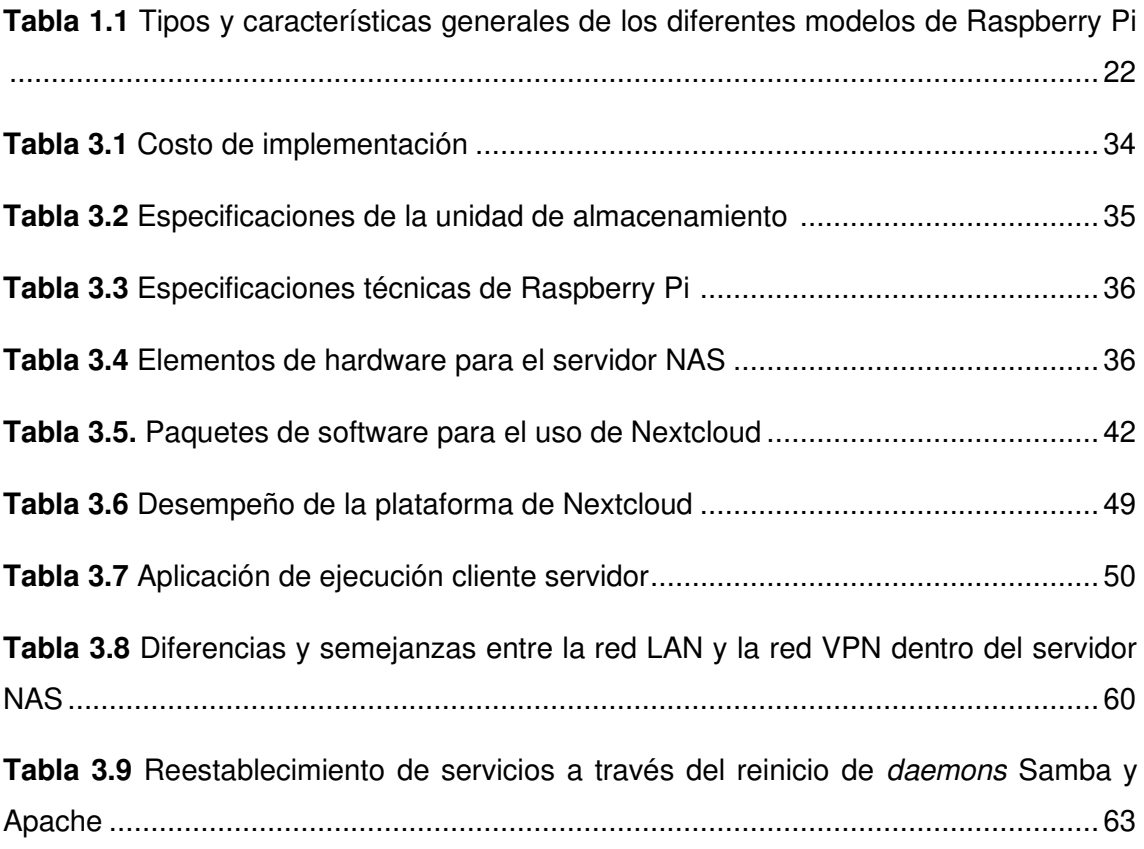

# **RESUMEN**

En el presente documento, se expone la implementación de un sistema de almacenamiento de archivos que se comparten en la red, siendo los protagonistas de este proyecto una placa Raspberry Pi junto con programas basados en software de código abierto.

En la primera sección, se encuentran los fundamentos para el desarrollo del proyecto, los objetivos a cumplir, y los fundamentos en función del análisis del modelo de licencias de código abierto y soberanía de almacenamiento de datos.

En la segunda sección, se indica el tipo de procedimiento de investigación utilizada, para el progreso del proyecto.

En la tercera sección, se encuentra descrito el funcionamiento del sistema; en primer lugar, se encuentra la arquitectura necesaria para la implementación del servidor; luego, se expone el software Nextcloud que se usará a manera de nube para el almacenamiento de archivos; por último, se muestran los resultados como parte del funcionamiento de la plataforma tanto en navegadores web como en sistemas operativos de fácil acceso para el usuario.

En la cuarta y quinta sección, se exponen las conclusiones que se obtuvieron luego de finalizar la ejecución del prototipo y recomendaciones para proyectos similares a los servidores NAS. Además, se lista las fuentes bibliográficas que fueron usadas como referencia de los fundamentos de cada sección del documento.

Para finalizar, se considera los anexos, que contienen información que ayudará en la comprensión del documento.

**PALABRAS CLAVE:** Raspberry Pi, Software Libre, Arquitectura cliente-servidor, Nextcloud, VPN.

# **ABSTRACT**

In this document, the fulfillment of a file storage system connected to the network is shared through the network is presented, being the protagonists of this project a Raspberry Pi board together with programs based on open-source.

In the first section, there are the fundamentals for the progress of the project, the objectives to be met, and the fundamentals founded on the analysis of the open-source license type and data storage sovereignty.

In the second chapter, it indicates the type of research procedure used for the progress of the project is indicated.

In the third chapter, the proper functioning of the system is described. First, there is the necessary architecture for the implementation of the server; then Nextcloud software will be exposed which will be used in a cloud way for file storage; Finally, the results are shown as part of the platform's operation both in web browsers and in operating systems that are easily accessible to the user.

In the fourth and fifth chapter, the conclusions that will be acquired after completing the execution of the platform system and recommendations for projects similar to NAS servers are presented. In addition, bibliographic sources that were used as a citation for the foundations of each section of the document are exposed.

Finally, the annexes are considered, which contain information that will help in understanding the document.

**KEYWORDS:** Raspberry Pi, Free Software, client-server Architecture, Nextcloud, VPN.

## <span id="page-13-0"></span>**1 INTRODUCCIÓN**

El presente proyecto tiene la finalidad de implementar un servidor de NAS (Network Attached Storage) que permitirá almacenar y compartir archivos para diferentes dispositivos que se localizan en la misma red, mediante un sistema de ficheros de fácil manejo. Los programas que permitirán el funcionamiento del servidor estarán instalados en una placa Raspberry Pi que cumplirá con las peticiones que realicen los dispositivos cuando se comuniquen con el servidor.

Todo el proyecto está realizado con software de licencia libre y de código abierto, que se encuentra dentro del marco legal, por lo que no se está infringiendo ninguna ley vigente relacionada a licencias de software propietario.

Este proyecto busca implementar una nueva propuesta tecnológica de software de código abierto, que no vulnera la información de usuarios que usan plataformas libres para almacenar sus datos. El uso de software de código abierto permite la escalabilidad; es decir, que se adapta a las respuestas del servicio haciéndolo más accesible a las necesidades de los usuarios. La integración de software y hardware libre hará posible el manejo de redes de computadoras y de servidores para la construcción de la arquitectura funcional del servidor NAS.

Parte de la construcción del prototipo funcional está basado en brindar una solución tecnológica de almacenamiento de información. En esta propuesta se presenta Nextcloud que es un programa de código abierto similar a Dropbox, OneDrive, Google Drive, etc. La suite de Nextcloud dispone de herramientas y permite el almacenamiento de archivos de forma segura, con interfaz de usuario amigable.

La administración de este servidor NAS no necesitará personal técnico especializado, de esta forma podrá ser utilizado por usuarios de tipo home, estudiantes y aficionados que desean administrar su propia información. Además, con esta suite debe estar al alcance de los clientes, que estén dispuestos a aprender acerca de nuevas herramientas tecnológicas que son de tipo open source.

Para realizar pruebas en la plataforma desarrollada, se usó un mini ordenador Raspberry Pi, el cual funcionará como servidor, y dos dispositivos que manejan distintos sistemas operativos, como por ejemplo: Windows y Android, cumplirán el papel de clientes que requerirán comunicase con el mismo.

# <span id="page-14-0"></span>**1.1 Objetivo general**

Implementar un prototipo NAS con Raspberry Pi con Software Libre.

# <span id="page-14-1"></span>**1.2 Objetivos específicos**

- Investigar sobre arquitectura de tipo NAS y sistemas de software abierto.
- Implementar arquitectura NAS con Rasberry Pi.
- Probar la plataforma desarrollada.
- Elaborar un manual.

Para el cumplimiento de los objetivos de la implementación, se acopló la arquitectura de comunicación entre cliente-servidor y la adaptación de programas de Software Libre, con la finalidad de implementar el prototipo de arquitectura a modo de servidor NAS, útil para la conservación y comunicación de archivos mediante el acceso a través de la red, y la verificación del funcionamiento se realizó con dispositivos clientes que establecieron comunicación con el servidor configurado en una placa Raspberry Pi, con sistemas de software de código abierto. Por último, para la elaboración de los manuales, se creó dos videos donde se evidencia el funcionamiento del servidor NAS y el mantenimiento del prototipo. Una vez alcanzados cada uno de los objetivos específicos se facilitó el cumplimiento del objetivo general planteado.

# <span id="page-14-2"></span>**1.3 Fundamentos**

#### **Generalidades del servicio NAS**

<span id="page-14-3"></span>NAS (Network Attached Storage) es un sistema de almacenamiento de archivos en dispositivos diseñados para guardar documentos y elementos multimedia, conectado con el hardware de red Ethernet, NAS coloca una red entre el cliente y el sistema de archivos. El servicio de archivos en red fue creado para compartir ficheros en estaciones de trabajo.

La creciente necesidad de que el rendimiento se adapte a la capacidad de almacenamiento de archivos, ha desarrollado tendencias tecnológicas específicamente para este tipo de arquitectura de almacenamiento, manteniendo copias de seguridad de manera sencilla. La gestión de almacenamiento versus el costo de capacidad de almacenamiento, ha permitido desarrollar alternativas para guardar ficheros en la web y mantenerse actualizados. Hoy en día es posible conseguir dispositivos de almacenamiento más asequibles [1].

El hardware y software NAS, se han desarrollado específicamente para sistemas de almacenamiento en red y se prueban para que funcionen juntos, de esta forma pueden compartir o intercambiar datos entre los clientes cuando se encuentran en el mismo almacenamiento de red. La gestión del almacenamiento se puede centrar en una interfaz web desarrollada para el almacenamiento y de fácil manejo para el usuario.

La especialización de hardware, software o redes para sistemas NAS, permiten el uso más eficiente de los recursos, proporciona despliegue rápido, gestión centralizada, copias de seguridad más cómodas, alta disponibilidad de datos.

Los usuarios buscan servidores NAS fáciles de configurar. Los servidores de aplicaciones o motores de búsqueda como servidores de base de datos, conectan al cliente y la aplicación. En la actualidad, esta combinación de bajo costo y gestión manual de la agregación es muy popular para proporcionar contenidos de información a través de la web [1].

NAS tiene la posibilidad de escalar con la capacidad de almacenamiento cuando crece el número de máquinas clientes, y a la vez que incrementa el tamaño de datos. Los sistemas NAS ofrecen una interfaz más amigable con el usuario, permite anexar un tamaño variable de disco duro HDD (Hard Drive Disk) o memoria de disco sólido SSD (Solid State Drive), los programas que interactúan con este sistema NAS permiten: crear o eliminar un archivo, abrir o cerrar un archivo diferente, establecer atributos de archivo como; leer y/o escribir uno o varios archivos, crear o eliminar carpetas, buscar el nombre de un archivo. Los sistemas NAS hacen que varios clientes puedan acceder al contenido de los ficheros de información o archivos multimedia con la garantía de que el acceso recurrente esté sincronizado.

Los dispositivos de almacenamiento fueron construidos para ser gestionados de manera sencilla en un servidor NAS. El almacenamiento en red reduce el tiempo de despliegue de un nuevo almacenamiento y los inconvenientes de las copias de seguridad; también simplifica la gestión, aumenta la disponibilidad de los datos y permite compartir información entre los clientes.

Los sistemas NAS poseen un controlador que; al momento de realizar almacenamiento, este controlador mueve los datos de forma eficiente. Una estrategia para evitar los cuellos de botella del controlador es separar las rutas de control y de datos, de esta forma la ruta de datos aumenta de velocidad [1].

Las configuraciones se realizan desde el servidor mientras el software cliente adopta los cambios dinámicos de los recursos por medio de la red. Los sistemas NAS convencionales reducen espacio al agrupar dispositivos y consolidar su capacidad. La gestión del almacenamiento aumenta la disponibilidad de los datos y permite

compartirlos entre clientes. NAS simplifica la gestión del espacio al contener varios discos como si fueran uno solo y puede mantener los datos redundantes de manera segura [1].

Los usuarios tienen la posibilidad de ver, compartir o intercambiar la misma información en diferentes ordenadores. Los datos remotos deben estar disponibles continuamente, y deben estar respaldados por copias actualizadas de manera frecuente para protegerse de los desastres regionales.

Los sistemas de almacenamiento en red ofrecen funciones que satisfacen todos los requisitos existentes, como la consolidación de recursos, la rapidez de implantación, la gestión centralizada, la comodidad de las copias de seguridad, la alta disponibilidad y el uso compartido de datos [1].

### <span id="page-16-0"></span>**Independencia de plataformas privadas para el almacenamiento de datos**

Este proyecto busca concientizar el desempeño apropiado de la información que se genera diariamente y que se encuentra en servidores digitales, pero se desconoce el manejo de estos documentos que se proporciona a estas plataformas.

Las plataformas en la nube de datos captan usuarios ofreciendo un espacio determinado de almacenamiento gratuito, si bien la oferta es atractiva, se ignora el poder que se proporciona a estas empresas sobre el procesamiento que se le dará a la información que los usuarios entregan en estos medios digitales.

Frente a esta problemática, un grupo de desarrolladores observaron la necesidad de contrarrestarla y crearon un programa de software de código abierto, es así como nace Nextcloud que pretende que el usuario tenga el control transparente seguro y privado de su información [2].

Nextcloud funciona como una nube de almacenamiento que puede ser usada de manera personalizada, es útil para acceder a los archivos almacenados en el servidor del hogar donde se puede compartir documentos, imágenes música y videos con dispositivos propios del usuario. Se puede guardar copias de seguridad y permite transferir archivos a otros dispositivos conectados en la misma red local. Esta suite otorga los mismos beneficios que una nube de datos comercial y es de fácil manejo [3].

Nextcloud se encuentra ampliamente soportado por una comunidad dispuesta a mejorar el programa, por lo que, si el usuario no es un experto en lenguajes de programación, puede contribuir reportando problemas, de esta manera el programa sigue creciendo, mejorando y entregando un producto de buena calidad [2].

#### **Generalidades del Software Libre y Software de Código Abierto**

<span id="page-17-0"></span>Software Libre: se denomina así por respetar las libertades que tienen los usuarios y la comunidad, según la misma organización Free Software Foundation que impulsa esta ideología, afirmando que los usuarios tienen la libertad de ejecutar, copiar, distribuir, estudiar, modificar y mejorar el software. Esta ideología es la diferencia con los programas de software propietario ya que las organizaciones que lo controlan poseen los derechos de los programas y controlan a los usuarios [4].

Por otra parte, existe otro término conocido como software de código abierto que según la definen es el software cuyo código fuente se encuentra a disposición de forma pública y libre, aunque las estipulaciones de la licencia pueden cambiar con respecto a lo que se admite hacer con el código. Es decir, un programa ampliamente funcional puede tener una o más licencias y estar disponible tanto para los usuarios como para los desarrollares de software y continuar operando correctamente [5].

Si bien es cierto varios programas con licencia de software libre y de código abierto están disponibles para ser descargados y ejecutados en ordenadores y dispositivos móviles, esta estrategia ha permitido que puedan dar a conocer su programa y tener más popularidad, de esta forma pueden vender sus servicios por medio del soporte y garantía de su buen funcionamiento [6].

#### **General License Public (GLP) de GNU**

<span id="page-17-1"></span>La Licencia Pública General de GNU son varias licencias, con *copyleft* para software de código abierto, la mayoría de los programas del proyecto GNU utilizan GLP y algunos programas o parte de ellas usan otras licencias Licencia General GNU contiene cláusulas de distribución para publicar programas que no permiten omitir el preámbulo y las instrucciones que están protegidos bajo derechos de copyleft.

La Licencia concede la autorización legal de copiar distribuir y/o modificar. Las licencias GNU son compatibles entre sí, y se puede combinar entre licencias siempre y cuando lo permitan dentro de sus cláusulas o términos de las otras licencias para crear un programa más amplio [7] [8].

Dentro de las características se puede mencionar que la licencia GLP no exige que se publique el código fuente modificado, siempre y cuando sea de uso personal.

Los programas de código abierto están acompañados de licencias GLP de GNU, la mayoría de las licencias de código abierto son consideradas licencias de software libre, ya que la mayoría de los programas son proyectos basados en GNU [7].

#### **Affero General Public License (AGLP) de GNU**

<span id="page-18-0"></span>Licencia Pública General de Affero, es una versión modificada de la Licencia GLP versión 3, y estipula que si se ejecuta un programa modificado en un servidor y varios usuarios interactúan y se comunican a él en su entorno a través de la red, este programa tiene la facultad de permitir la descarga del código fuente de la versión modificada que está ejecutando dicho servidor [9].

Como recomendación que se encuentra en la página oficial de la organización, solicita a los desarrolladores del programa añadir un archivo COPYING donde se encuentra copia de la licencia GLP o AGLP. En la [Figura 1.1,](#page-18-1) se encuentra un extracto de la licencia de AGLP de Nextcloud [4].

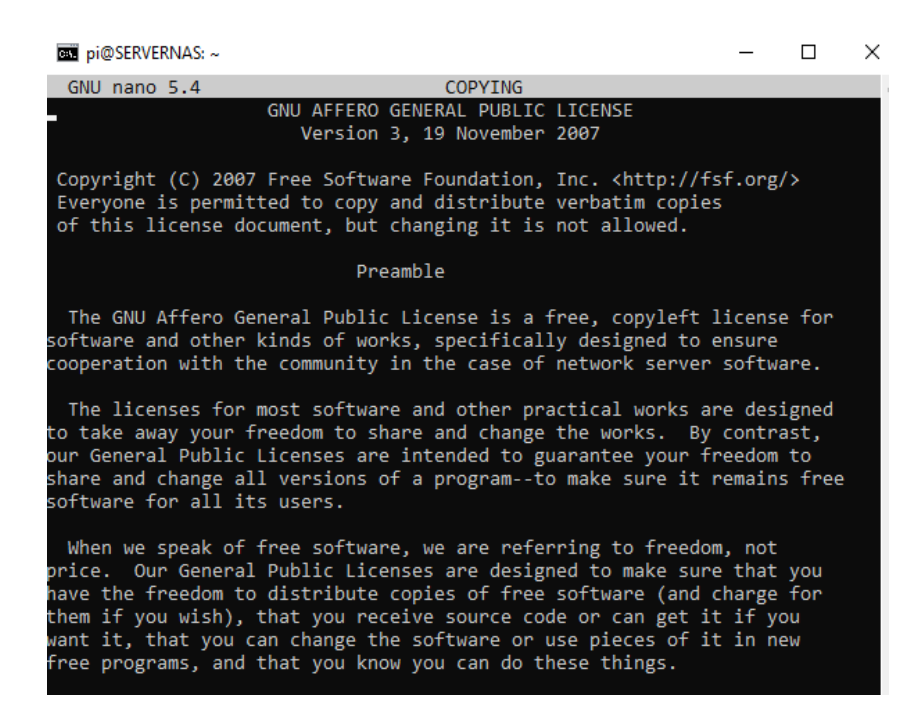

**Figura 1.1** Licencia AGLP de Nextcloud

<span id="page-18-1"></span>Nextcloud contempla esta licencia AGLP, debido a que el programa está propuesto para admitir solicitudes de los usuarios y enviar respuestas a través de una red. Cabe mencionar que dentro de esta licencia también se encuentran los servidores de páginas web, correos y servidores de juegos en línea.

#### **Licencia Raspberry Pi OS**

<span id="page-19-0"></span>Raspberry Pi OS es un recurso de GNU/Linux que combina software libre y código abierto.

El código fuente publicado tiene derechos de autor © Raspberry Pi (Trading) Ltd [10].

Varias partes del código fuente general están compuestas por licencias de software libre y de código abierto:

- Licencia Pública General GLP.
- Licencia BSD 3 Clause.

#### **Redes privadas virtuales**

<span id="page-19-1"></span>VPN (Virtual Private Network) las redes privadas virtuales utilizan la infraestructura de red pública para llevar información por un túnel cifrado usando mecanismos de encriptación, autenticación que garantiza su integridad [11].

Actualmente las redes privadas virtuales VPN son protagonistas del teletrabajo ya que mediante la comunicación cifrada hacia la infraestructura IT empresarial, permite manejar información privilegiada de las organizaciones. La mejor manera de aprovechar una VPN es instalarla en un servidor NAS o en un servidor en la nube como Nextcloud, también se puede utilizar como back up en caso de que el servidor VPN llegara a fallar en una empresa.

Características de las VPN para un buen funcionamiento [12].

- Confidencialidad: Una VPN se asegura que el mensaje sea leído correctamente.
- Integridad: El mensaje debe llegar tal como fue enviado.
- Autentificación: VPN debe asegurarse de que el mensaje llegue al destinatario indicado.
- Control de acceso: Impide al acceso no autorizado de usuarios que intenten infiltrarse a la red.

Las conexiones autentificadas criptográficamente entre los usuarios finales y los servidores mejorarían aún más la capacidad de discriminar entre las solicitudes autorizadas y las no autorizadas en las redes compartidas [1].

#### **Zero Tier One**

<span id="page-19-2"></span>Zero Tier One se presenta como una alternativa cuando los routers de los proveedores de Internet no tienen la opción de abrir puertos por motivos de seguridad, esta VPN de fácil configuración comunica dos o más hosts desde cualquier parte, cuenta con cifrado de algoritmo de código abierto de 256 bits para el canal de datos que es muy seguro hasta la fecha. Permite la independencia entre servidor y la ubicación; se puede acceder al servidor desde múltiples dispositivos, por ejemplo: en un dispositivo móvil o en una computadora portátil de uso personal siempre y cuando se active la VPN Zero Tier One.

De acuerdo a la documentación del diseño del protocolo, Zero Tier es un conmutador Ethernet inteligente a nivel global. Zero Tier es un protocolo de comunicación peer to peer que explota las capacidades de una red privada virtual, es una nueva propuesta de VPN de código abierto donde los dispositivos que se agreguen se van a comunicar por un túnel cifrado a otra red doméstica distinta. Para redes empresariales de acuerdo a los firewalls, es complicado evadir las políticas de seguridad del departamento de TIC [13], [14].

La arquitectura de la que parte el funcionamiento de esta VPN es peer to peer, esta arquitectura permite que todos los nodos sean consumidores y suministradores a la vez de los paquetes de información facilitando la comunicación directa cliente-servidor o entre ordenadores conectados por túnel cifrado, una característica de esta VPN es que no obedece a la arquitectura cliente-servidor [15].

Zero Tier es una red virtual privada para conexiones peer to peer que puede conectar casi cualquier dispositivo, el manejo de la plataforma es fácil para el usuario que tiene conocimientos básicos en protocolos TCP/IP y Ethernet, no necesita configurar el router a pesar de que algunos proveedores no permiten abrir puertos en el mismo, ya que exponen a atacantes que fácilmente pueden vulnerar la red del usuario.

Como parte de una conexión por medio de una VPN y por medio de una dirección IP oculta la identidad del tráfico de red y que a la vez gestiona la comunicación a través de Internet fuera del área local. El túnel de comunicación redirige el tráfico de manera transparente y cifrada, usa enlaces de comunicación peer to peer, crea una nueva tarjeta virtual de red en los ordenadores que tengan descargado el programa que fungirá como VPN, usa las capas de aplicación y transporte TCP/IP. Permite supervisar las conexiones de los equipos desde cualquier parte del mundo [16].

El funcionamiento se organiza en el uso cifrado que hace la función similar de DNS (Domain Name System), permitiendo que las direcciones IP se actualicen desde los servidores raíz o de las direcciones Zero Tier [17].

La identificación de red está compuesta por una numeración hexadecimal de 16 dígitos, esta ID permite hacer el reconocimiento entre equipos que se comunicarán entre sí. Los 16 dígitos representan 64 bits que contienen la dirección Zero Tier; 40 bits pertenecen al controlador de la red y 24 bits identifica la red en el controlador [15].

En la [Figura 1.2](#page-21-2)**,** se aprecia cómo está formada una identificación de red para Zero Tier, mediante esta clave de red los dispositivos que se reconocen se pueden anexar a la red virtual privada.

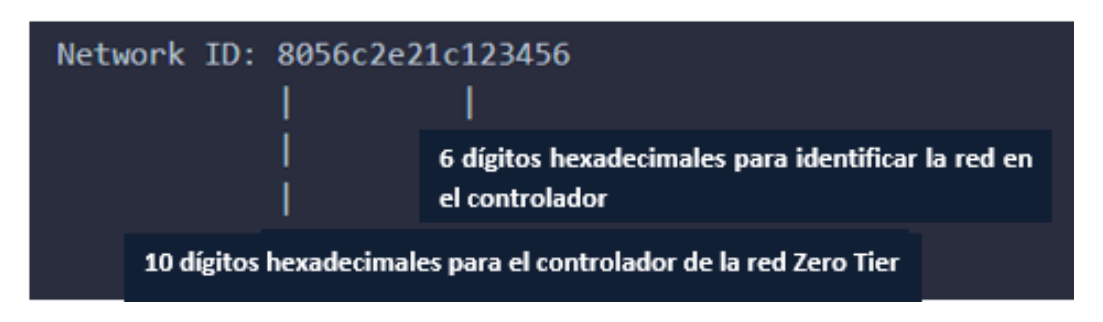

**Figura 1.2** Identificación de red Zero Tier One [15]

<span id="page-21-2"></span>La actividad de la red Zero Tier dura aproximadamente 60 días en los dispositivos que están conectados y que por alguna razón no están solicitando comunicación desde una red diferente a la que se encuentra el servidor; puede anexar hasta 50 clientes por red de forma gratuita. Zero Tier es compatible con clientes que cuenten con los siguientes sistemas operativos como: Linux, Windows, macOS, Android, iOS.

#### **Criptografía de Zero Tier One**

<span id="page-21-0"></span>Respecto a la seguridad de las comunicaciones Zero Tier One, posee una clave pública asimétrica basada en Curve25519 y Ed25519, también se hace uso de Chacha20- Poly1305 para el cifrado simétrico de datos y para la autenticación de los mensajes. La seguridad de Zero Tier garantiza una encriptación de extremo a extremo, con una criptografía de 256 bits. Las rutas confiables hacen que la comunicación de los dispositivos a través de otras rutas se cifre y se autentiquen automáticamente [17], [18].

#### **Raspberry Pi**

<span id="page-21-1"></span>Raspberry Pi es una placa de ordenador reducida. En el mercado existe una extensa variedad de modelos de este tipo, pero para el propósito de este proyecto se usó el Raspberry Pi 3 Modelo B+, que cuenta con un procesador de cuatro núcleos, trabaja con una frecuencia de funcionamiento de 1,4 (GHz), cuenta con un puerto de Ethernet RJ45 para la comunicación alámbrica, se puede utilizar de forma inalámbrica operando en las bandas de 2.4 (GHz) y 5 (GHz), cuenta con Bluetooth. Soporta distribuciones GNU/Linux para ARM [19].

En la **[Tabla 1.1](#page-22-0)**, se observa de manera general las características de los principales modelos de Raspberry Pi y de acuerdo a la memoria RAM velocidad se puede decir que a partir del Modelo 3B es posible construir un servidor NAS home.

<span id="page-22-0"></span>**Tabla 1.1** Tipos y características generales de los diferentes modelos de Raspberry Pi [20]

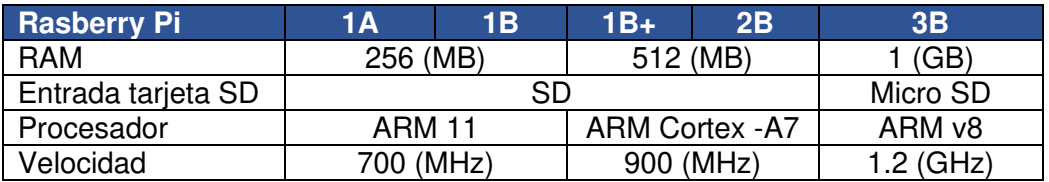

En el ANEXO A se indican los detalles técnicos de la placa que se usó para el desarrollo del repositorio de archivos, además en el ANEXO B, está el plano esquemático donde están las dimensiones PCB de Raspberry Pi.

Por último, en el ANEXO C, se considera a Raspberry Pi 3 Modelo B+, como un equipo que no necesita ser homologado, dado que no utiliza la red pública de telecomunicaciones, por ende, permite que los prestadores de servicio de Internet puedan brindar acceso a sus redes en este equipo.

# <span id="page-23-0"></span>**2 METODOLOGÍA**

### <span id="page-23-1"></span>**2.1 Modelo de Investigación**

#### **Investigación aplicada**

<span id="page-23-2"></span>La estrategia de ejecución del proyecto contempla una metodología aplicada orientada a resultados factibles. La metodología aplicada presume de una innovación de la técnica útil para solucionar problemas prácticos de la vida cotidiana, recurriendo al diseño eficiente para resolver alguna necesidad o situación [21].

Al implementar un método a partir de las necesidades y soluciones prácticas siguiendo una lógica enfocada en fases, a través de una estructura metodológica se busca afianzar el saber y aplicar los conocimientos para la innovación tecnológica, haciendo uso de los recursos con firmes bases del conocimiento, práctica y aplicación. En la [Figura 2.1,](#page-23-3) están las etapas del proceso metodológico para la aplicación de una plataforma NAS [21].

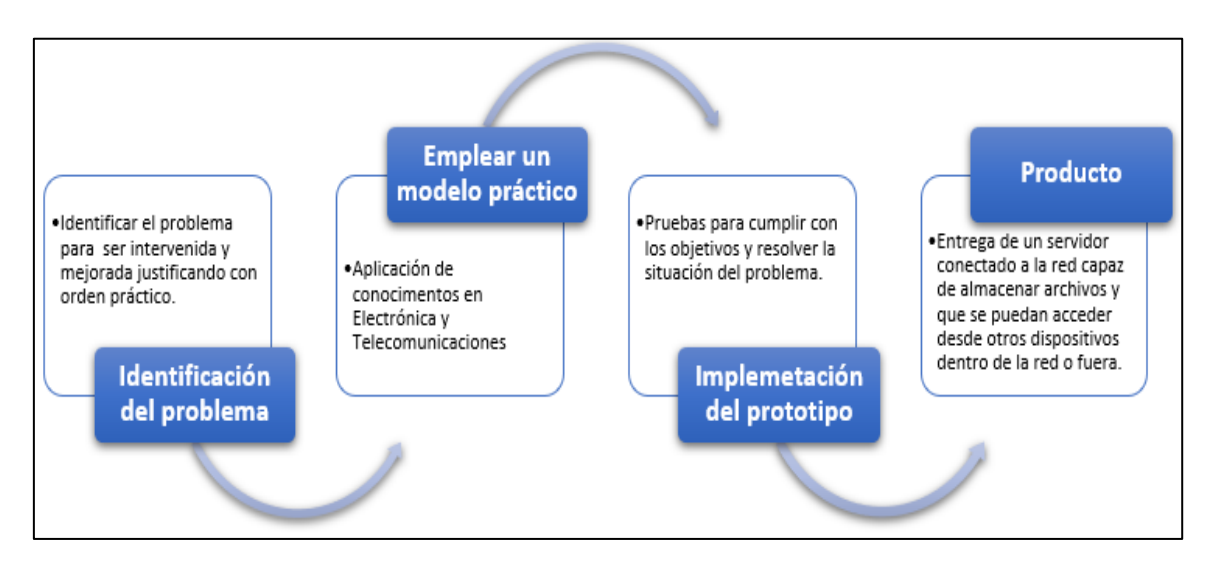

**Figura 2.1** Estructura de la metodología aplicada

<span id="page-23-3"></span>Identificado el problema, se ideó un prototipo de solución que, a gran escala, explotaría todo el potencial de un servidor NAS. Siguiendo el diseño de la metodología, el prototipo del servidor NAS busca afianzar el uso de infraestructura sencilla para el manejo de documentos, similar a lo que se encuentra en Internet con una capacidad de almacenamiento específico de uso gratuito.

Como parte del diseño, se implementa una arquitectura de red que involucra el vínculo de Tecnología Digital Libre para el funcionamiento de un servicio de almacenamiento en la red.

# <span id="page-24-0"></span>**2.2 Descripción de la metodología usada**

A continuación, se describe el procedimiento utilizado para el desarrollo del servidor NAS, usando la metodología del proyecto en base a los objetivos específicos descritos en la [Figura 2.2,](#page-24-1) que permiten llegar al desarrollo y funcionamiento final de la implementación del proyecto.

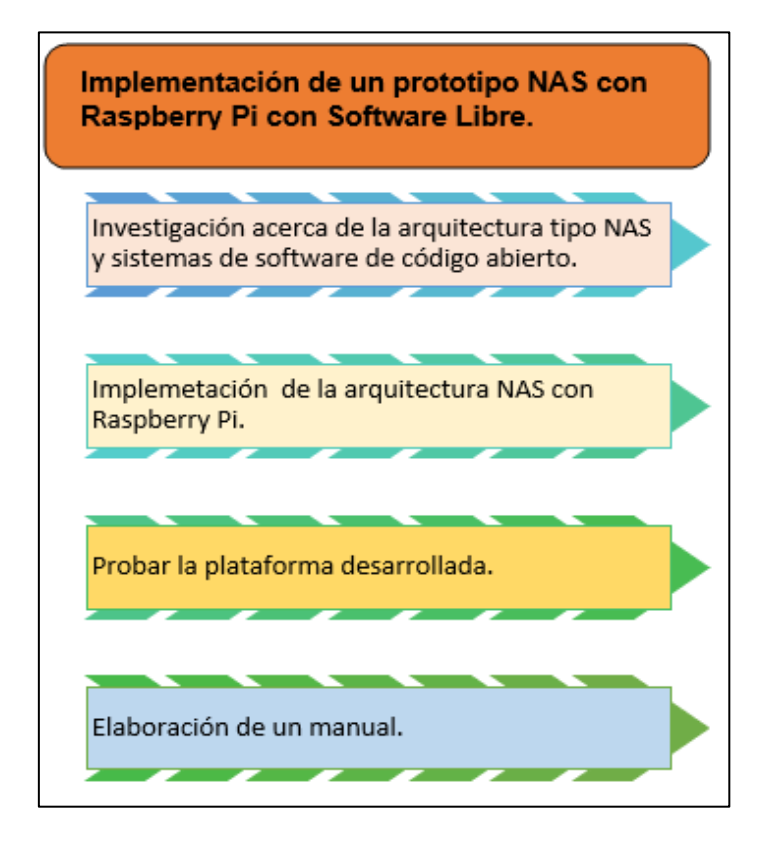

<span id="page-24-1"></span>**Figura 2.2** Representación gráfica del procedimiento estratégico del proyecto mediante procesos

Para el desarrollo del prototipo de servidor NAS, se procedió a consultar varios programas y sistemas operativos de licencia de código abierto para usarse en este proyecto. En la primera etapa, se investigó acerca de la arquitectura que predomina en servidores NAS, el tipo de comunicación, redireccionamiento IP con una VPN de código abierto, necesarios para el almacenamiento de archivos en la red.

En la implementación, la parte electrónica que forma parte del servidor está controlada por la placa Raspberry Pi 3 Modelo B+, que tiene la capacidad de operar como servidor NAS y a nivel de software se escogió la *suite* de Nextcloud para complementar dicha plataforma.

Para el desempeño de la plataforma se usó un sistema operativo de código abierto Raspbian GNU/Linux, en ella abre un entorno llamado Command Line Interface (CLI) que facilita la descarga de paquetes y daemons para la manipulación de los archivos Nextcloud y Samba por medio de la consola ssh.

 La aplicación de funciones internas del servidor está basada en lógicas que especifican la tarea de ejecución entre cliente y servidor. En la [Figura 2.3](#page-25-0) se aprecia el método por el cual se desempeña la arquitectura del servidor, consta de tres lógicas. La primera lógica llamada presentación, en ella se muestra la interfaz al usuario y donde se realiza las peticiones para enviarlo a la siguiente lógica. A continuación, la lógica de negociación, es la que actúa como puente entre el usuario y la base de datos donde se encuentran alojados los requerimientos del cliente, y por último la lógica de datos, en ella se encuentran los datos intactos y seguros [22].

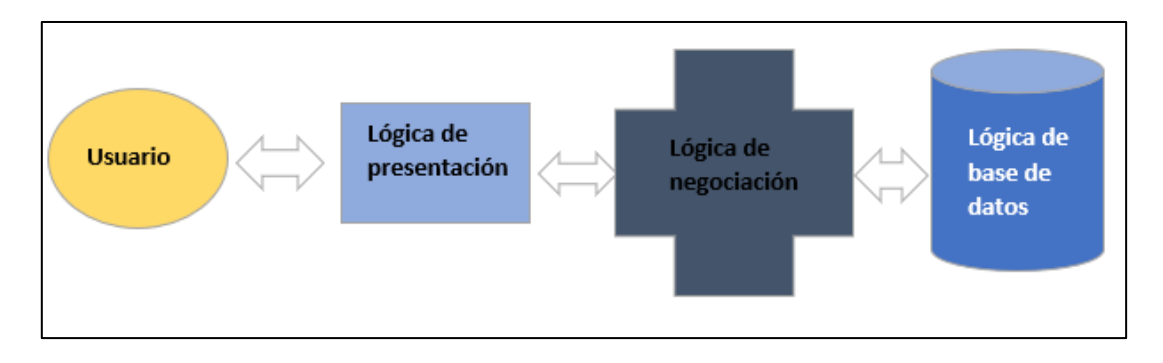

**Figura 2.3** Aplicación de funciones [22]

<span id="page-25-0"></span>La comunicación entre dispositivos para la transmisión a través de protocolos que permiten el intercambio de archivos de manera interna dentro de la red LAN doméstica con sus semejantes. Para la comunicación desde el exterior se planteó el uso de un software confiable que hace la función de VPN para la comunicación externa entre el servidor y el cliente, de esta forma se expresa el uso de la arquitectura base y su comunicación entre topologías de redes.

Una vez que se haya armado la parte física e instalado el paquete de software, se procede a comprobar el desempeño de la plataforma en un teléfono móvil y un ordenador, ambos se vinculan con el servidor mediante tres sistemas operativos diferentes: Android, Windows, Debian que trabajan de manera conjunta gracias a los protocolos por medio de la red.

Con el fin de comprobar el buen funcionamiento del servidor NAS se utilizó una herramienta que facilita el análisis de protocolos cuando el servidor se encuentra en operación, este programa se ajusta para el análisis de requerimientos para pruebas, la plataforma brinda resultados desde otra visión.

El manual de mantenimiento pretende ser una guía para el usuario en base a experiencias que se observaron durante el funcionamiento del servidor NAS; de esta forma, se tendrá una noción por si por algún motivo se presenta una falla en el sistema. Durante el desarrollo del proyecto se supervisó la plataforma y se encontraron defectos; como todo sistema presenta fallas que en este caso es posible corregir salvaguardando la información que se encuentra almacenada.

# <span id="page-27-0"></span>**3 RESULTADOS Y DISCUSIÓN**

Para el cumplimiento del proyecto se contempló la combinación de hardware y software para la creación de un servidor con software de código abierto que priorice su funcionamiento de almacenamiento, seguro y fiable de la información. Se implementó en un mini ordenador Raspberry Pi un servidor NAS, siendo un punto de acceso de dispositivos móviles y ordenadores, haciendo uso de la red local del hogar y a través de una VPN.

### <span id="page-27-1"></span>**3.1 Arquitectura de tipo NAS y sistemas de software libre**

#### **Arquitectura Cliente-Servidor**

<span id="page-27-2"></span>El principio de funcionamiento de la arquitectura cliente-servidor hace referencia a un sistema donde varios clientes hacen peticiones a un servidor que ofrece los recursos solicitados. Dentro de esta arquitectura, la topología de red que sobresale es la red de tipo estrella siendo Raspberry Pi el elemento central donde estará implementado el servidor NAS que responderá a las peticiones de los clientes que se comuniquen con él. En la arquitectura cliente-servidor, dos computadoras se comunican entre sí y pueden intercambiar información sin necesidad que estén conectadas por medio de un cable o un medio de transmisión no guiado [23].

En la [Figura 3.1,](#page-28-1) se presenta el modelo de referencia que se implementó para el funcionamiento del servidor.

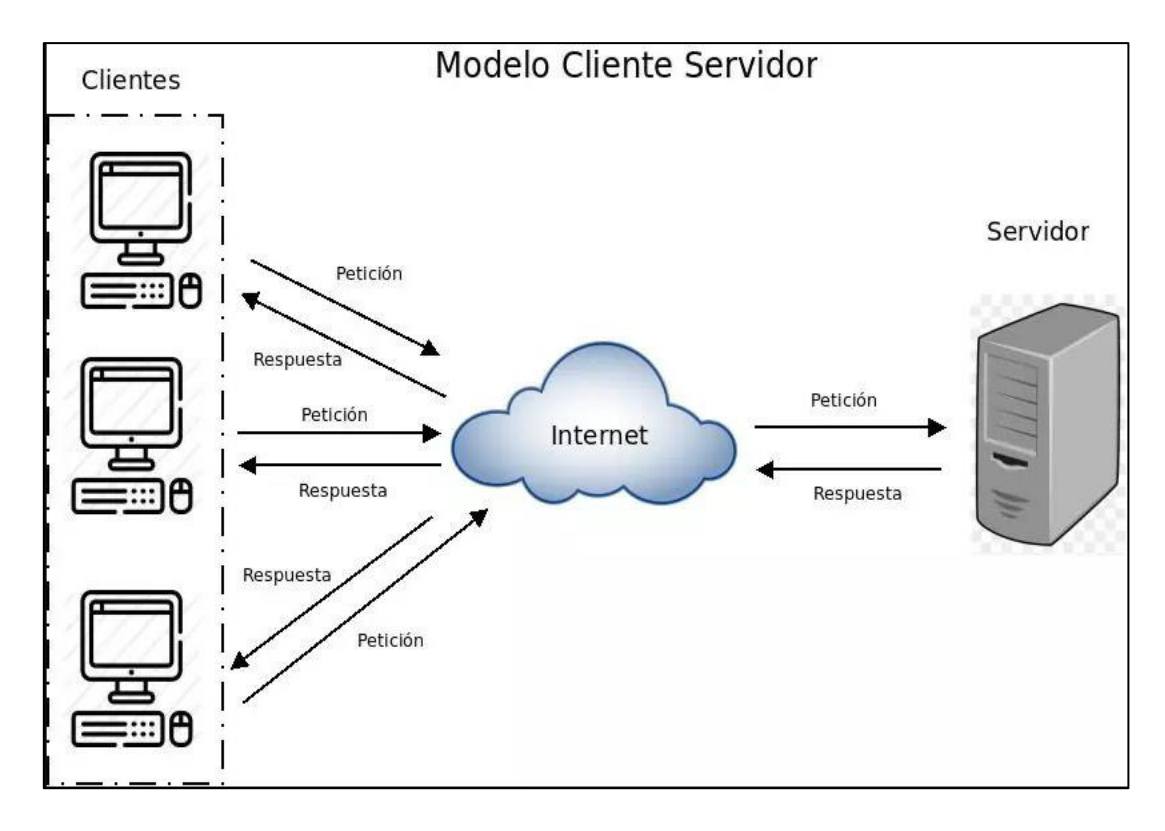

**Figura 3.1** Arquitectura Cliente-Servidor [24]

<span id="page-28-1"></span>La arquitectura de un NAS se establece mediante la configuración de almacenamiento compartiendo recursos con el cliente y el servidor de llegada a la información, donde el cliente se beneficia a través de un portal web como la interfaz instalada en un sistema operativo de Open Source, Raspbian 11 bullseye. El servidor NAS tiene una dirección de red local, agregada de forma manual, ya que se necesita una dirección IP fija al momento de reiniciar el router del servicio de Internet y tener una conexión para todos los clientes.

Entre los beneficios más relevantes del sistema propuesto se puede mencionar.

- Optimización de recursos.
- Mejora en el manejo de archivos.
- No es necesario imprimir documentos.
- Manejo del tamaño del sistema de almacenamiento.
- Útil para guardar copias de seguridad que se puede hacer desde protocolos samba o FTP (File Transfer Protocol) [18].

#### **Arquitectura del Servidor NAS**

<span id="page-28-0"></span>Almacenamiento conectado a la red, usada para compartir documentos y ficheros mediante un sistema de almacenamiento. La plataforma NAS trabaja a nivel de ficheros y la conexión se realiza mediante red local con un patch cord [18].

Un servidor NAS necesariamente funciona con protocolos basados en que la información almacenada en ficheros sea compartida con el cliente que solicita al servidor y lo maneja dentro de la red local.

El servidor procesará las peticiones de conexión que solicitarán los clientes para acceder a las carpetas compartidas [25].

#### **Protocolos cliente-servidor para el Servidor NAS**

<span id="page-29-0"></span>Los protocolos son una serie de reglas que definen el modo en que dos dispositivos se comunican entre sí. En este proyecto los protocolos son útiles para compartir archivos, en especial cuando el servidor responde a clientes con sistemas operativos como: Windows, GNU/Linux [26].

Para la comunicación y transmisión de archivos son útiles los siguientes protocolos:

• **Samba:** La página web oficial especifica que Samba es un conjunto de programas de interoperabilidad de Windows para Linux y Unix. El paquete de software de Samba es fácil de instalar, configurar, facilita la elección de sistemas y equipos para los que administran la suite Samba. Samba permite compartir carpetas de forma local, compartir recursos locales para usuarios [27].

En la [Figura 3.2](#page-30-1) el repositorio smbd maneja la autenticación y autorización de compartir por medio de un usuario, permitiendo acceder a los archivos compartidos por medio de contraseñas, mismas que se dan a todos los que tienen permisos para acceder al recurso compartido. El administrador del servidor tiene la facultad de crear usuarios y contraseñas para que los usuarios se autentiquen mediante las credenciales proporcionadas por el mismo.

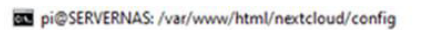

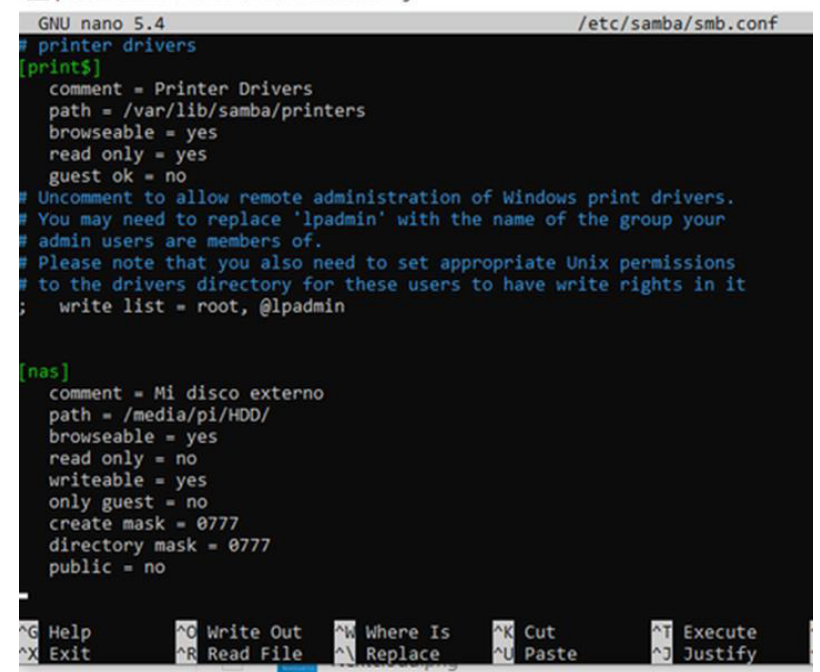

**Figura 3.2** Archivo de configuración de Samba

<span id="page-30-1"></span>Para compartir archivos se usan protocolos como: SMB/CIFS. CIFS (Common Internet File System), sistema de archivos de Internet común de código abierto para la compatibilidad con los clientes Windows y Linux, este protocolo de archivos fue creado por Microsoft, llamado inicialmente SMB (Server Message Block), es ideal para acceder a ficheros desde un equipo Windows local.

El protocolo de bloque de mensajes del servidor SMB, opera en la capa de aplicación, los clientes se conectan mediante el protocolo TCP/IP en la capa de trasporte. Según el sitio web oficial de Microsoft el protocolo CIFS es una versión mejorada del protocolo SMB, de esta forma surge un nuevo dialecto con la combinación SMB/CIFS. Este nuevo estándar se ha convertido en su protocolo de comunicación a través de una LAN [28].

• **Smbclient:** El cliente SMB, tanto su utilidad como su interfaz es similar a FTP, se puede transferir/enviar archivos como un recurso compartido [29].

#### **Nextcloud**

<span id="page-30-0"></span>Nextcloud es un innovador sistema de almacenamiento de archivos en la red, la información que se almacena está siempre segura y disponible. De esta forma, se explota los beneficios de código abierto como herramienta de almacenamiento de archivos y se puede fácilmente interpretar los resultados; usa protocolos HTTP (HyperText Transfer Protocol), HTTPS (HyperText Transfer Protocol Secure) y el lenguaje de programación PHP (Hypertext Pre-processor) [3].

La descarga de los archivos es de forma nativa, su interfaz es intuitiva, fácil de manejar y administrar, es muy parecida a Google Drive, Dropbox, Mega, etc. La administración de usuarios, grupos, control y asignación de espacio de disco es sencilla, realizando el ajuste que desee. En la [Figura 3.3](#page-31-1) se observa que Nextcloud puede ser usado como cualquier plataforma que brinda el servicio de almacenamiento, con la diferencia que el usuario puede agregar el tamaño de almacenamiento de disco y es de software libre.

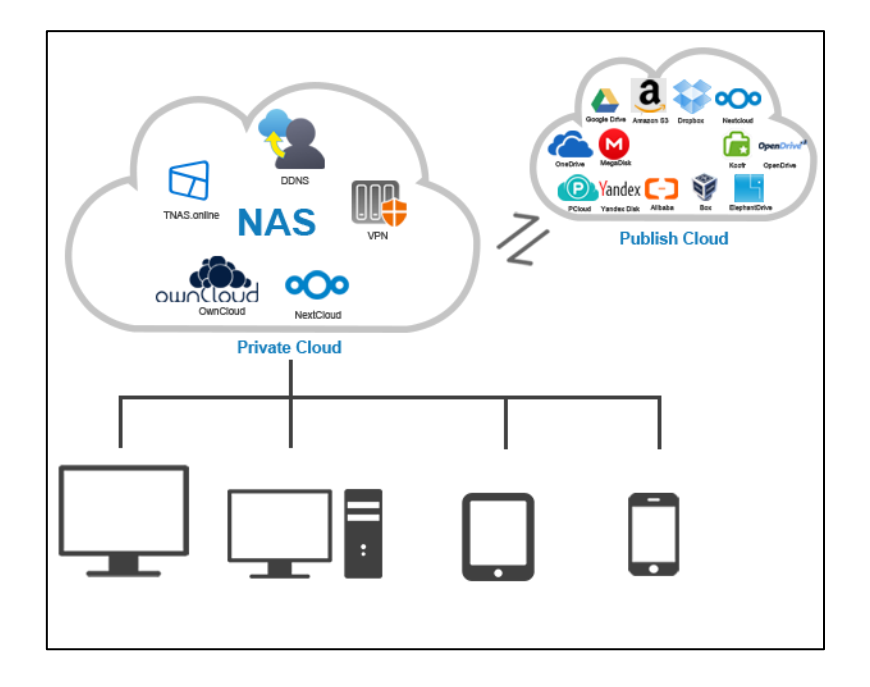

**Figura 3.3** Nubes de software libre vs nubes de licencia propietario [13]

<span id="page-31-1"></span>El servidor NAS web, Nextcloud, instalado en una Raspberry Pi sincroniza los archivos de un servidor Samba. Para ingresar a la suite web se accede a través de una dirección IP del servidor, si el usuario o administrador desea tener sus archivos a la mano se puede descargar la aplicación en el teléfono móvil, está disponible para Android, iOS, de esta forma los archivos se pueden gestionar y sincronizar con el dispositivo y el servidor siempre que se encuentren en la misma red [14].

#### **Nextcloud para Android**

<span id="page-31-0"></span>Nextcloud desarrolló una app para clientes Android para acceder a los archivos creados en la nube de Nextcloud. La aplicación incluye la posibilidad de la carga automática del servicio multimedia de los dispositivos móviles. Teniendo en cuenta el manual de Nextcloud, la biblioteca de Android de Nextcloud permite que un desarrollador se comunique con cualquier servidor de Nextcloud; entre las funcionalidades que incluye están la sincronización de archivos, carga y descarga de archivos, borrar o renombrar archivos y carpetas, etc. [30].

En la [Figura 3.4,](#page-32-1) se aprecia el inicio de sesión en un dispositivo móvil agregando la dirección IP del servidor, en esta imagen también se puede acceder a la nube por medio de un código QR.

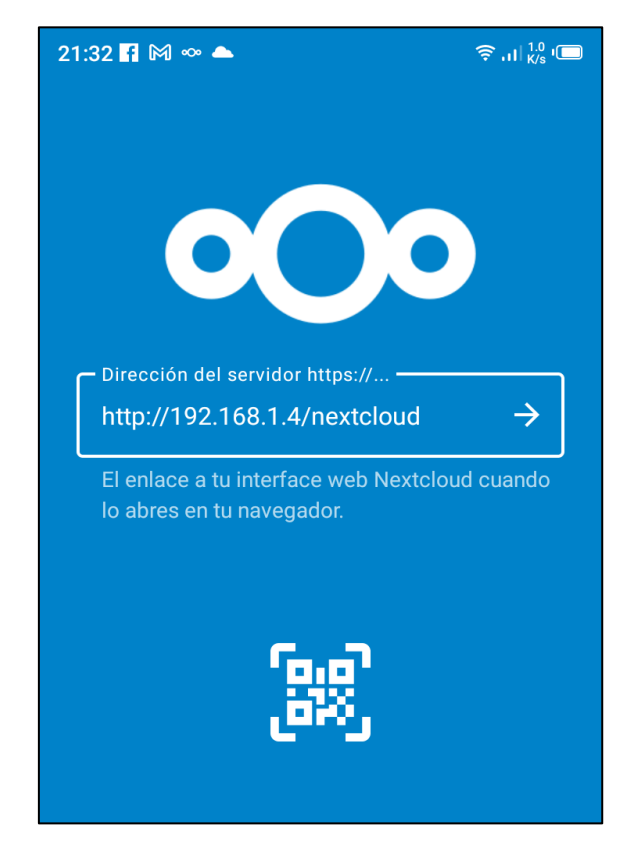

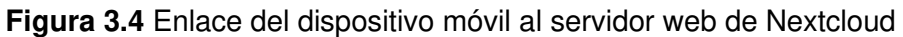

#### <span id="page-32-1"></span>**Adaptador Ethernet Zero Tier One para NAS**

<span id="page-32-0"></span>Zero Tier One crea una interfaz de red similar a la que se encuentra en el sistema operativo del ordenador, la interfaz de red virtual funciona conjuntamente con puentes Ethernet mediante comunicación alámbrica e inalámbrica, los miembros adheridos a la red envían el tráfico por medio de la dirección MAC del dispositivo [15].

 En la [Figura 3.5,](#page-33-0) el cliente Windows ya activó la interfaz VPN para comunicarse ya sea dentro de la red donde se encuentra el servidor NAS o si desea comunicarse desde el exterior, que es el propósito de Zero Tier.

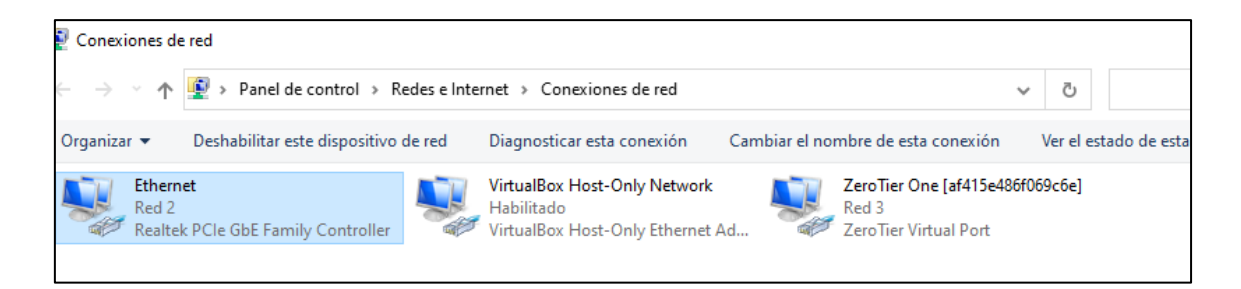

**Figura 3.5** Interfaz de red virtual Zero Tier cliente Windows

<span id="page-33-0"></span>En el kernel de Linux, se debe activar el archivo de configuración que permite reenviar el tráfico de red a otras direcciones IP que compartan con la interfaz de Zero Tier. En la [Figura 3.6,](#page-33-1) se habilita IP para el reenvío de tráfico [17].

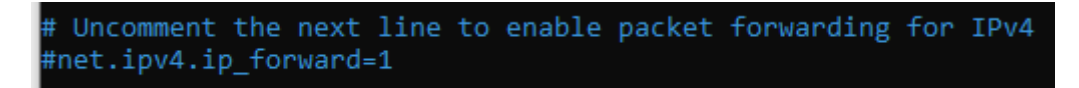

**Figura 3.6** Habilitación del reenvío de direcciones para Zero Tier

<span id="page-33-1"></span>En la [Figura 3.7.](#page-33-2) En la terminal del sistema operativo con el comando ifconfig se aprecia varias interfaces con las que cuenta dicho sistema y serán las mismas que usará la interfaz web de Nextcloud y el servicio de Samba.

| pi@SERVERNAS:~ \$ ifconfig                                                                        |
|---------------------------------------------------------------------------------------------------|
| eth0: flags=4163 <up,broadcast,running,multicast> mtu 1500</up,broadcast,running,multicast>       |
| inet 192.168.1.4 netmask 255.255.255.0 broadcast 192.168.1.255                                    |
| inet6 fe80::5e95:e9ce:8d7:aa33 prefixlen 64 scopeid 0x20 <link/>                                  |
| inet6 2800:5f0:814:5784:d040:3209:db07:ca4f prefixlen 64 scopeid 0x0 <global></global>            |
| ether b8:27:eb:13:a5:94 txqueuelen 1000 (Ethernet)                                                |
| RX packets 967709 bytes 308180626 (293.9 MiB)                                                     |
| RX errors 1 dropped 8 overruns 0 frame 0                                                          |
| TX packets 1767115 bytes 762825838 (727.4 MiB)                                                    |
| TX errors 0 dropped 0 overruns 0 carrier 0 collisions 0                                           |
| lo: flags=73 <up, loopback,="" running=""> mtu 65536</up,>                                        |
| inet 127.0.0.1 netmask 255.0.0.0                                                                  |
| inet6 ::1 prefixlen 128 scopeid 0x10 <host></host>                                                |
| loop txqueuelen 1000 (Local Loopback)                                                             |
| RX packets 2103556 bytes 1892447527 (1.7 GiB)                                                     |
| RX errors 0 dropped 0 overruns 0 frame 0                                                          |
| TX packets 2103556 bytes 1892447527 (1.7 GiB)                                                     |
| TX errors 0 dropped 0 overruns 0 carrier 0 collisions 0                                           |
| wlan0: flags=4099 <up,broadcast,multicast> mtu 1500</up,broadcast,multicast>                      |
| ether b8:27:eb:46:f0:c1 txqueuelen 1000 (Ethernet)                                                |
| RX packets 0 bytes 0 (0.0 B)                                                                      |
| RX errors 0 dropped 0 overruns 0 frame 0                                                          |
| TX packets 0 bytes 0 (0.0 B)                                                                      |
| TX errors $\theta$ dropped $\theta$ overruns $\theta$ carrier $\theta$ collisions $\theta$        |
| zt44xfrvab: flags=4163 <up,broadcast,running,multicast> mtu 2800</up,broadcast,running,multicast> |
| inet 192.168.192.1 netmask 255.255.255.0 broadcast 192.168.192.255                                |
| inet6 fe80::6c8c:25ff:fe2c:e4d4 prefixlen 64 scopeid 0x20 <link/>                                 |
| ether 6e:8c:25:2c:e4:d4 txqueuelen 1000 (Ethernet)                                                |
| RX packets 10181 bytes 939638 (917.6 KiB)                                                         |
| RX errors 0 dropped 0 overruns 0 frame 0                                                          |
| TX packets 1742 bytes 334088 (326.2 KiB)                                                          |
| TX errors 0 dropped 0 overruns 0 carrier 0 collisions 0                                           |
|                                                                                                   |

**Figura 3.7** Interfaces de red del servidor

<span id="page-33-2"></span>La implementación del prototipo de servidor NAS propone un costo bajo en cuanto a hardware en comparación con servidores que se encuentran en el mercado y que al igual que sus similares manejan más unidades de almacenamiento ya que está diseñado para ser escalable. En la [Tabla 3.1,](#page-34-2) se detalla los elementos del prototipo implementado y el costo de cada uno, determinando que el prototipo es económico y completo en cuanto a hardware.

<span id="page-34-2"></span>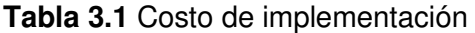

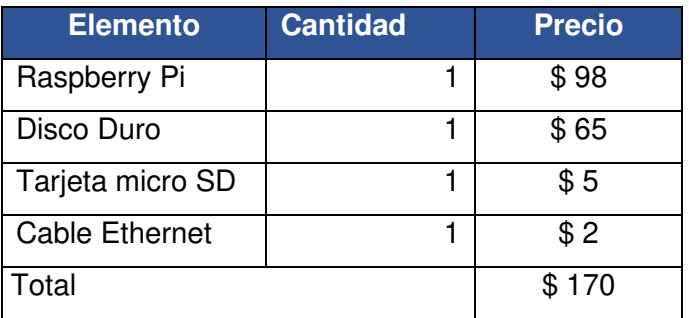

### <span id="page-34-0"></span>**3.2 Arquitectura NAS con Rasberry Pi**

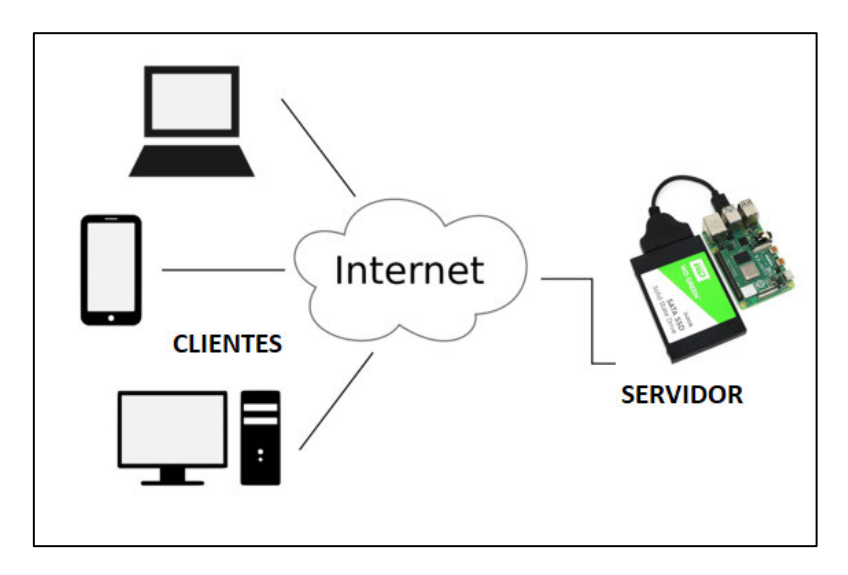

**Figura 3.8** Esquema de funcionamiento del servidor [31], [32]

<span id="page-34-1"></span>La topología que se implementó fue la red estrella y la arquitectura cliente-servidor para la comunicación con los clientes como se aprecia en la [Figura 3.8](#page-34-1) el uso del servidor de manera gráfica.

El modelo del servidor NAS, que se muestra en la [Figura 3.8,](#page-34-1) es una combinación de hardware y software de licencias de Software Libre y Open Source. La utilización de programas de software código abierto reduce considerablemente su costo, la verdadera inversión es el hardware.

#### **Construcción física del servidor NAS**

<span id="page-35-0"></span>La imagen del sistema operativo se descarga desde la página oficial de Raspberry Pi OS en una PC, como requisito la distribución Raspbian 11 se debe almacenar en una memoria micro de 16 (GB) clase 10, formato FAT32, este tipo de tarjeta SD se denomina SDHC (Secure Digital High Capacity), como características; trabaja a una velocidad de lectura mínima de 10 (MB/s), es útil para almacenar y transferir videos y fotos de alta definición, esto impide que los archivos pierdan información durante la velocidad de transmisión, por último se coloca la tarjeta en el puerto que se encuentra en la placa [33], [34].

Para la elección de la unidad de almacenamiento se eligió un disco duro mecánico de 1 (TB) de capacidad de almacenamiento cambiando el formato de archivos NTFS a ext4 para distribuciones Linux.

A continuación, en l[a Tabla 3.2](#page-35-1) se presenta una las características técnicas de la unidad de almacenamiento.

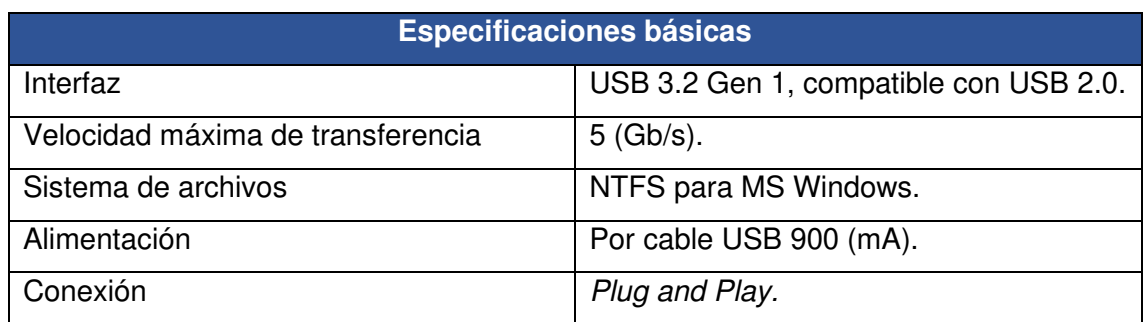

<span id="page-35-1"></span>**Tabla 3.2** Especificaciones de la unidad de almacenamiento [35]

Para el funcionamiento de este tipo de arquitectura, el Raspberry Pi 3 Modelo B+ junto con el sistema operativo Raspbian 11 bullseye, permiten instalar y manejar repositorios y drivers para el control adecuado de la parte operativa del servidor, el uso que se le da en este proyecto es de servidor de almacenamiento de archivos en la red, por ende, se instalará el sistema operativo que contendrá el paquete Samba y Nextcloud.

En la [Tabla 3.3,](#page-36-0) se encuentran las características técnicas de la Raspberry Pi que se usará para armar el servidor.

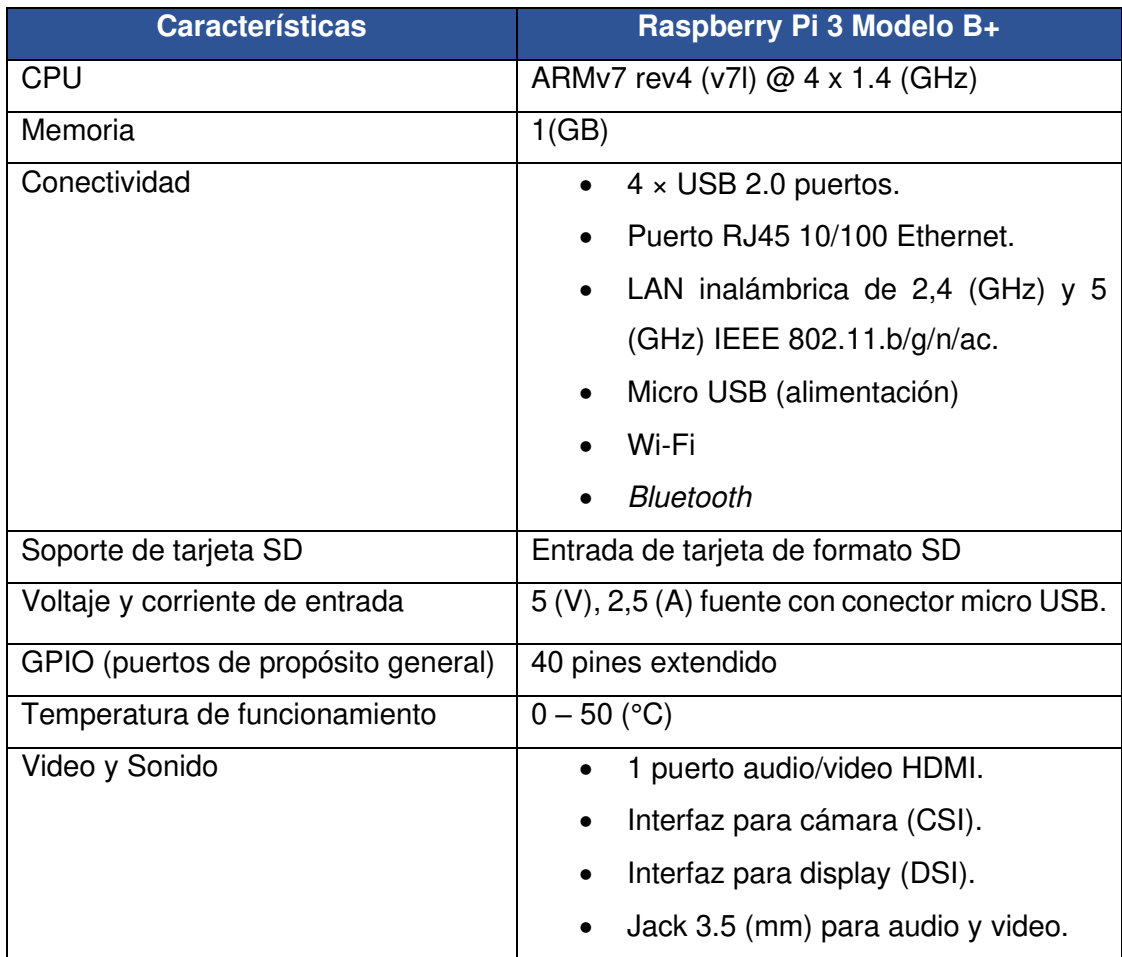

<span id="page-36-0"></span>**Tabla 3.3** Especificaciones técnicas de Raspberry Pi [36], [37]

En la [Tabla 3.4,](#page-36-1) se encuentran los componentes físicos para armar el servidor NAS home.

<span id="page-36-1"></span>**Tabla 3.4** Elementos de hardware para el servidor NAS

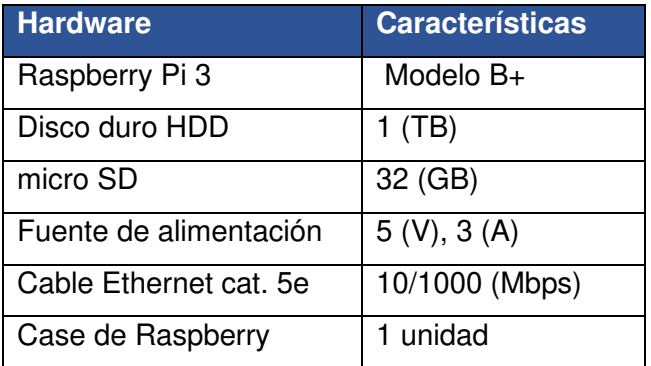

En la [Figura 3.9,](#page-37-0) se presenta la placa Raspberry Pi implementada en este proyecto, se puede observar los componentes electrónicos que conforman este mini ordenador que está protegido con una carcasa diseñada para esta placa.

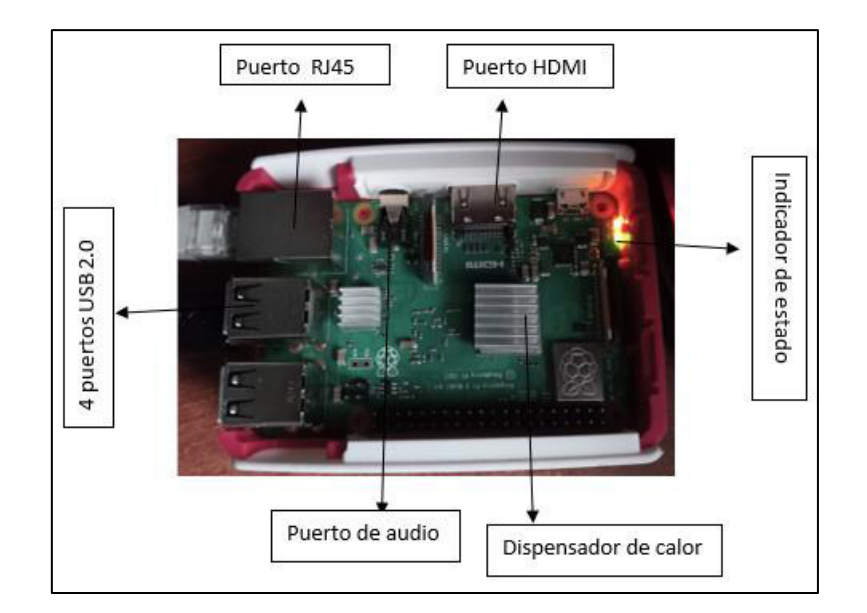

**Figura 3.9** Placa Raspberry Pi

<span id="page-37-0"></span>Raspberry Pi cuenta con una entrada para insertar una memoria micro SD, que almacenará el sistema operativo de Raspberry Pi. El mini ordenador mencionado tiene su propio sistema gratuito y de código abierto llamado Raspbian GNU/Linux que es una distro de Debian, la última versión actualizada es Raspbian 11 bullseye que funciona correctamente en procesadores ARM.

En la [Figura 3.10,](#page-37-1) se presenta las características del servidor como: sistema operativo, procesador, tiempo de actividad del servidor, paquetes que posee el servidor, tamaño del disco duro, etc.

| .,,,:cc;,'.  .,,;::c;,'.                       | pi@SERVERNAS                       |
|------------------------------------------------|------------------------------------|
| ,ooolcloooo: 'oooooccloo:                      | OS: Raspbian 11 bullseye           |
| $100000$ ;;;:ol :00;;:00000'                   | Kernel: armv7l Linux 5.10.63-v7+   |
| $;0000000:$ , $,0000000:$                      | Uptime: 7d 12h 13m                 |
| a ya gida maso na gaga ta maso na m            | Packages: 1473                     |
| .dQ. .d0Q0Q0. '0Q. Shell: bash 5.1.4           |                                    |
| .000' '00000' '000. Disk: 8.9G / 946G (1%)     |                                    |
| $\cdots$ .odo. .odo. $\cdots$                  | CPU: ARMv7 rev 4 (v71) @ 4x 1.4GHz |
| . .000000 .000000. .                           | GPU:                               |
| ,00.00000000 '000000b.00. RAM: 281MiB / 922MiB |                                    |
| .00 0909090 ,090909 09.                        |                                    |
| 0' 009' 0.99. '0' 0'                           |                                    |
| $.00.$ $.00000.$ $.00.$                        |                                    |
| 0009. 00000000. 0000                           |                                    |
| '0909. '00909' .d9090'                         |                                    |
| $\ldots$ $90.7$<br>' Q0Q '                     |                                    |
| .000000.                                       |                                    |
| , 9006,                                        |                                    |
|                                                |                                    |

<span id="page-37-1"></span>**Figura 3.10** Vista del sistema operativo instalado en Raspberry Pi

Raspberry Pi cuenta con un procesador ARM, opera con una fuente de alimentación de 5 (V) y 2,5 (A), se puede manejar remotamente desde una computadora normal con protocolo SSH (Secure Shell ) o mediante computación virtual de red conocido en inglés como VNC (Virtual Network Computing), este último muestra el escritorio del sistema operativo, los gráficos, ficheros y programas exclusivo para Raspberry Pi, con VNC se puede interactuar con Rasberry PI OS como una ventana más dentro del computador con Windows.

La instalación física del servidor no es compleja, todo lo contrario, como se aprecia en la [Figura 3.11,](#page-38-0) el montaje del servidor es muy simple, pero su uso será muy importante ya que representará la soberanía de un nuevo manejo de los archivos creados diariamente por el usuario.

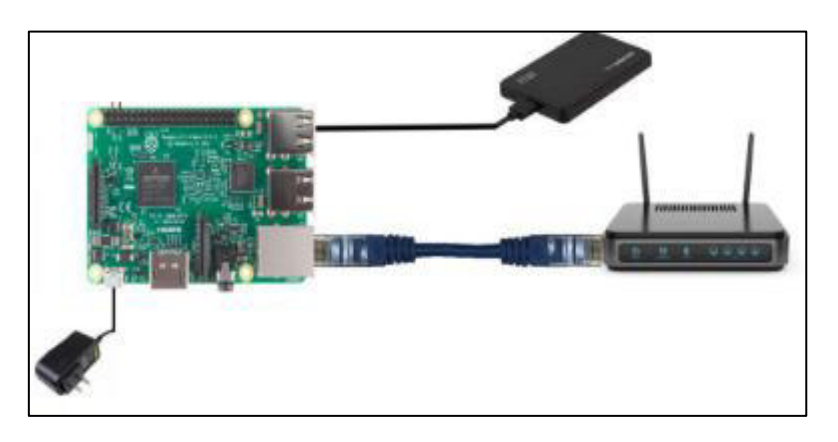

**Figura 3.11** Ensamble del servidor [38]

<span id="page-38-0"></span>Mediante el puerto Ethernet propio de la placa Raspberry Pi y un patch cord de 3 (m) hace posible la conexión cableada hacia el router doméstico, de esta forma el servidor tendrá acceso a la red LAN y podrá comunicarse con los demás dispositivos que realicen peticiones.

El servidor NAS tiene dos formas de colocar la dirección IP: la primera mediante el servidor DHCP de router doméstico, no es recomendable ya que tanto los clientes como el servidor perderán conexión cada vez que intenten nuevamente comunicarse, la segunda forma es como se observa en la [Figura 3.12.](#page-39-0) Raspberry Pi está configurada con una dirección IP estática, para evitar que en cada reinicio se cambie la dirección IP, por lo tanto, los clientes sabrán a qué dirección estable conectarse dentro de la red local en que se encuentra el servidor.

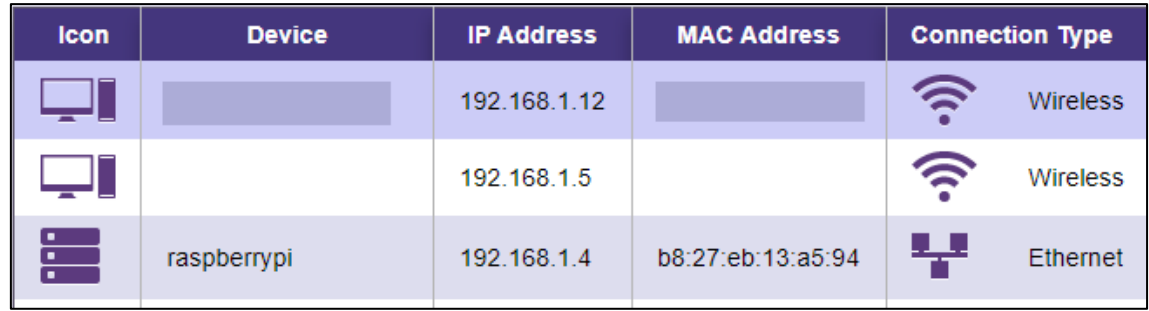

<span id="page-39-0"></span>**Figura 3.12** Establecimiento de la Raspberry Pi en la red del router doméstico

De la misma forma que se configuró la dirección estática en el router doméstico, se debe colocar la dirección IP al servidor NAS dentro de su configuración, para ello se debe modificar el archivo dhcpcd.conf y agregar la misma dirección 192.168.1.4 tomando como referencia al puerto de enlace del proveedor de Internet. En la [Figura 3.13,](#page-39-1) está descrita la dirección IP que manejará el servidor para la comunicación con los demás clientes.

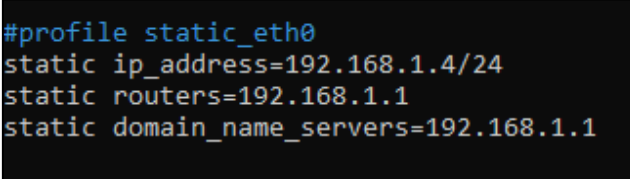

<span id="page-39-1"></span>**Figura 3.13** Ajuste de la dirección IP para el servidor dentro del archivo dhcpcd.conf

Parte de la construcción física del servidor es el disco duro HDD de 1 (TB), se encuentra conectado con un cable USB 2.0 a la Raspberry Pi, este dispositivo maneja un sistema de archivos ext4, su propósito junto con el mini ordenador es de almacenar archivos y contenido multimedia.

Cuando el servidor acceda a responder a una o varias peticiones de los clientes, se extraerá información del disco para visualizar y compartir con otros dispositivos autorizados y con los permisos correspondientes asignados por el administrador o usuario de tipo home, siempre y cuando todos los involucrados estén conectados a la red LAN que se encuentra el servidor NAS.

Una vez conectado el disco duro a la Raspberry Pi, se empieza a detectar el dispositivo, en la [Figura 3.14](#page-40-1) se aplica el comando blkid para ver las características de disco duro, en este comando se obtiene el UUID propio del disco HDD, que servirá para la configuración del siguiente archivo fstab.

root@SERVERNAS:~# blkid /dev/mmcblk0p1: LABEL FATBOOT="boot" LABEL="boot" UUID="E183-6233" BLOCK SIZE="512" TYPE="vfat" PARTUUID="6e4baee1-01" /dev/mmcblk0p2: LABEL="rootfs" UUID="1232a209-2596-48f0-a078-731d10b918ad" BLOCK\_SIZE="4096" TYPE="ext4" PARTUUID="6e4baee1-02" /dev/sda1: LABEL="HDD" UUID="9397925b-a64b-4d0f-8e55-c14fed235fdf" BLOCK SIZE="4096" TYPE="ext4" PARTUUID="544fa310-01" root@SERVERNAS:~#

#### **Figura 3.14** Detalles de los medios de almacenamiento

<span id="page-40-1"></span>Para montar el dispositivo de almacenamiento, se debe proceder conociendo UUID que se encuentra en la [Figura 3.14,](#page-40-1) el directorio dev/sda. En la [Figura 3.15,](#page-40-2) se detalla la forma como se debe instalar un disco duro en el directorio de media/pi destinada a resguardar la carpeta donde se encuentran todos los archivos, imágenes, música, etc., que se irá almacenando en el dispositivo HDD.

```
root@SERVERNAS:~# mount /dev/disk/by-uuid/9397925b-a64b-4d0f-8e55-c14fed235fdf /media/pi/HDD
root@SERVERNAS:~# df -h
```
#### **Figura 3.15** Montaje del dispositivo de almacenamiento

<span id="page-40-2"></span>En el archivo fstab se configura el montaje del disco duro, en este daemon se coloca el UUID del disco HDD, el tipo de sistema de manejo de archivos ext4, y la ruta donde se encuentra instalado y se puede acceder por la ruta nano /etc/fstab, como se muestra en la [Figura 3.16.](#page-40-3)

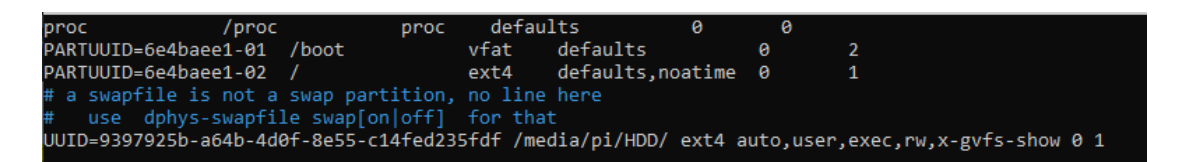

#### **Figura 3.16** Configuración del archivo fstab

#### <span id="page-40-3"></span>**Arquitectura del software patrón de Nextcloud**

<span id="page-40-0"></span>El software tiene características particulares que le diferencian del hardware ya que el mismo se desarrolla por uno o varias personas, lo que quiere decir que no se degrada con el uso, sino más bien se mantiene actualizada. Para el buen funcionamiento del sistema, y que influirá de forma positiva en los usuarios, un aspecto importante es la versión web del servidor NAS que cuenta con una interfaz amigable, proporcionando una herramienta de administración y manejo de almacenamiento de documentación sencilla para el usuario.

La mayoría de plataformas NAS están desarrolladas con sistemas operativos orientados en GNU/Linux. Para la integración del software en el Raspberry se escogió a Nextcloud, que es un programa diseñado para servidores NAS. Para la suite web del servidor NAS se instaló el paquete LAMP (Linux, Apache, MySQL/MariaDB, PHP). En la [Figura 3.17](#page-41-0) representa el esquema de funcionamiento del paquete LAMP.

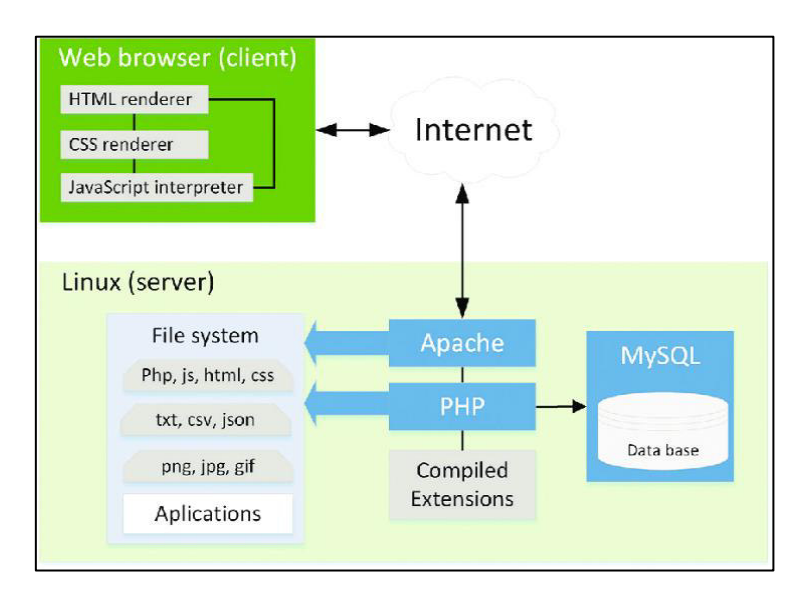

**Figura 3.17** Arquitectura interna del software Nextcloud

<span id="page-41-0"></span>Como parte del funcionamiento del servidor con el paquete LAMP, el modelo colaborativo integra servicios como: la base de datos MySQL/MariaDB y el servidor web Apache en el sistema operativo Raspbian GNU/Linux para la instalación de Nextcloud, donde se ejecutará el servidor Apache, y PHP que cumple la función de programador en la parte del servidor. En base al funcionamiento se puede decir que el servidor Apache le envía un código fuente al intérprete PHP, incluyendo la información que corresponde sobre las ocupaciones del visitante de la web, y posibilita la entrada a la base de datos MySQL/MariaDB. En consecuencia, la respuesta retorna al servidor Apache y esta se muestra posteriormente en el explorador de Internet del cliente [39].

El lenguaje de programación PHP permite crear páginas web dinámicas cuando el usuario abre una página web.

El servidor de base de datos MySQL/MariaDB se caracteriza por el rendimiento y estabilidad; desarrollada con código abierto para programas de código abierto como Nextcloud, es compatible con base de datos y tablas de datos temporales de Oracle Database de ahí su permanencia en distribuciones Linux. Cuando Nextcloud incorpora MySQL/MariaDB permite hacer el inicio de sesión con el usuario asignado [40].

En la [Tabla 3.5,](#page-42-2) se encuentra de forma muy resumida los programas de software que se necesitarán para el funcionamiento de Nextcloud.

<span id="page-42-2"></span>**Tabla 3.5.** Paquetes de software para el uso de Nextcloud

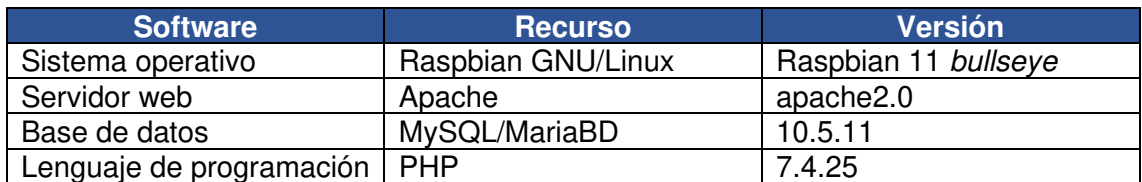

En la [Figura 3.18,](#page-42-0) se muestra la activación del banco de datos MySQL/MariaDB y los módulos de PHP después de la instalación de Nextcloud.

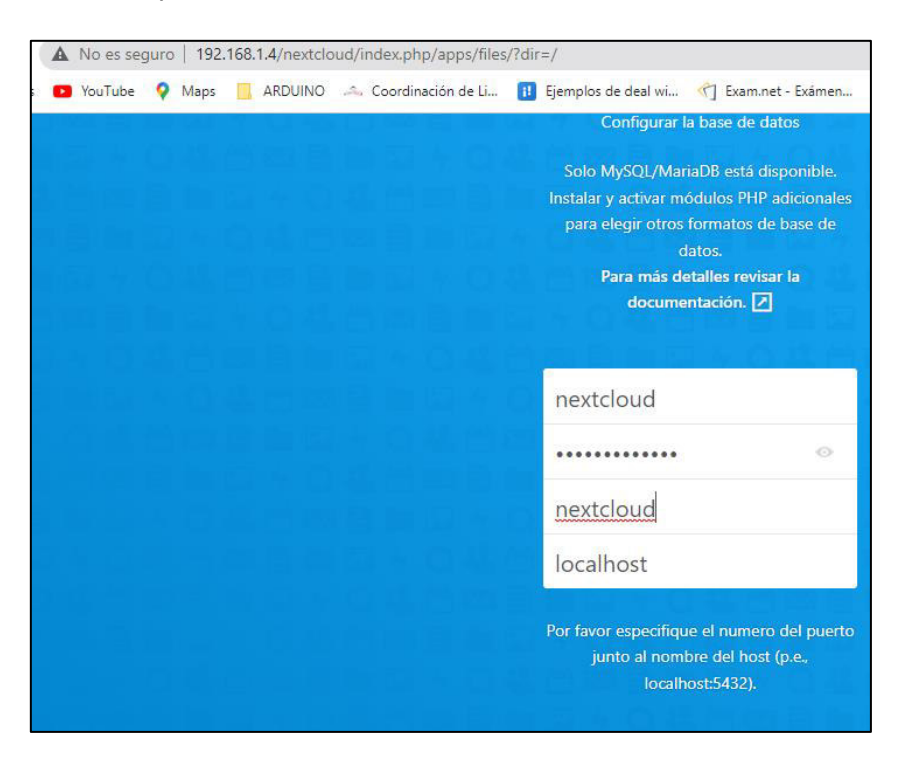

**Figura 3.18** Carga de los paquetes de MySQL/MariaDB y módulos PHP

#### <span id="page-42-0"></span>**Configuración de acceso a Nextcloud por direcciones IP de confianza**

En la [Figura 3.19](#page-42-1) está la ruta donde se ubican todos los paquetes y archivos de configuración de Nextcloud, entre ellas se encuentra el archivo config.php para agregar las direcciones IP que Nextcloud reconocerá cuando los usuarios intenten comunicarse al servidor y tener acceso al contenido que se encuentra allí.

```
root@SERVERNAS:/home/pi# nano /var/www/html/nextcloud/config/config.php
noot@SERVERNAS:/home/pi#
```
#### **Figura 3.19** Ubicación de Nextcloud en el sistema operativo

<span id="page-42-1"></span>En la [Figura 3.20,](#page-43-1) se muestra el ingreso al archivo config.php por la ruta donde se encuentran los paquetes de Nextcloud. En este apartado existen dos direcciones IP,

para el ingreso vía el portal web del servidor NAS en la plataforma Nextcloud. En trusted domains se colocarán todas las direcciones IP de confianza que Nextcloud permitirá acceder al servidor; la dirección IP 192.168.1.4 es la que permitirá la conexión vía la red local del hogar, y la 192.168.192.1 es una dirección IP para la conexión mediante VPN desde esta dirección exterior, que permita la conexión generalmente siempre desde otra red doméstica.

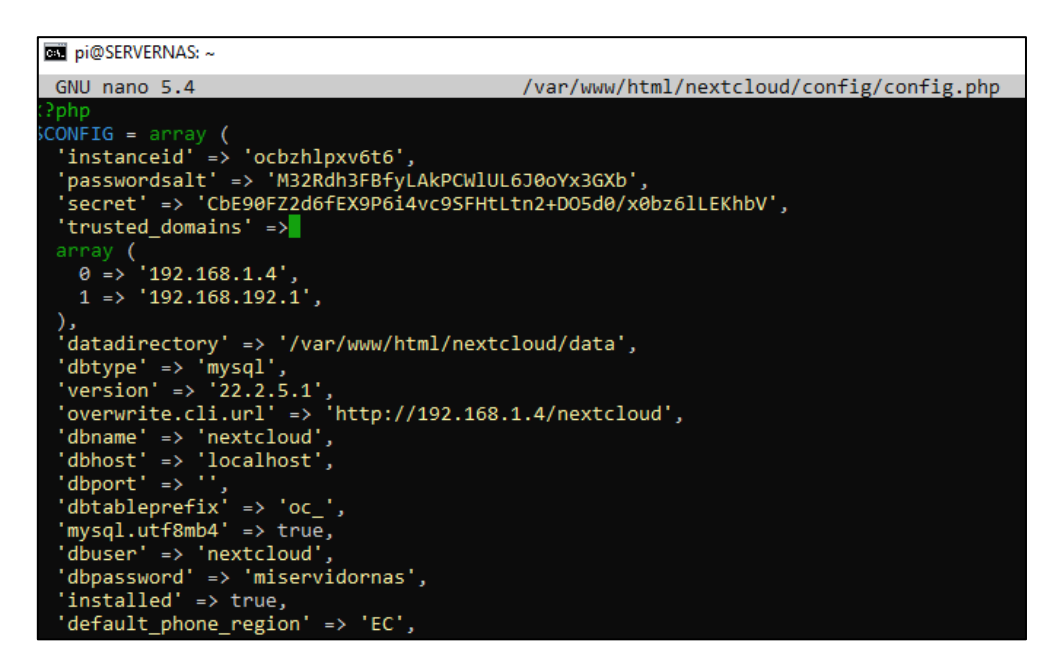

<span id="page-43-1"></span>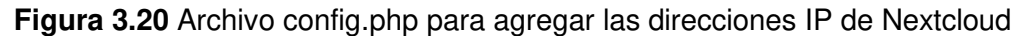

#### **Ajustes de Nextcloud**

<span id="page-43-0"></span>Después de la instalación de Nextcloud, es importante agregar ciertas configuraciones que recomienda la suite para su buen funcionamiento.

Ajuste de memoria SWAP, por defecto Raspberry tiene una memoria SWAP de 100 (MB), pero se debe cambiar a 512 (MB) para evitar sobrecarga en el servidor, esta unidad se configura en la siguiente ruta sudo nano /etc/dphys-swapfile [41].

En la [Figura 3.21](#page-43-2) se encuentra el ajuste realizado en el respectivo archivo de configuración.

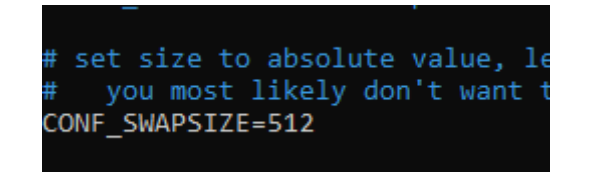

**Figura 3.21** Configuración de la memoria SWAP

<span id="page-43-2"></span>PHP configuration option output buffering must be disabled, este aviso de Nextcloud notifica que PHP tendrá problemas relacionados con la memoria si se encuentra habilitado, revisando la siguiente ruta nano /etc/php/7.4/apache2/php.ini y buscando output\_buffering se encuentra con un valor de 4096, pero para el uso del servidor este valor debe ser cambiado por off, siguiendo con lo puntualizado anteriormente. En [Figura](#page-44-0)  [3.22](#page-44-0) se puede observar que el cambio ha sido realizado [42], [43].

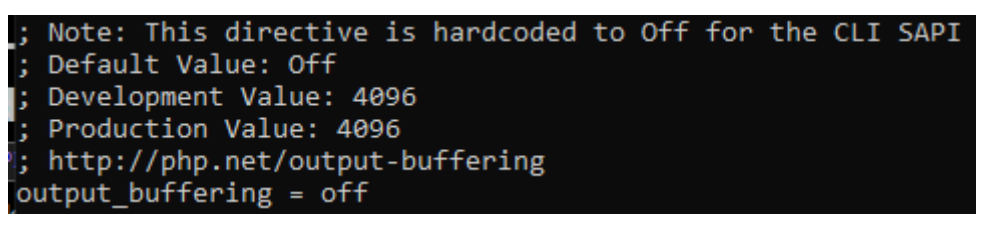

Figura 3.22 Deshabilitación de output buffering

<span id="page-44-0"></span>La configuración de apache2 específicamente para evitar problemas con el archivo .htacces, se ingresa por la ruta sudo nano /etc/apache2/apache2.conf y se busca la línea de referencia <Directory /var/www/> y se cambia AllowOverride None por AllowOverride All. En la [Figura 3.23,](#page-44-1) al ajustar el archivo del servidor apache se evita problemas con .htacces [44].

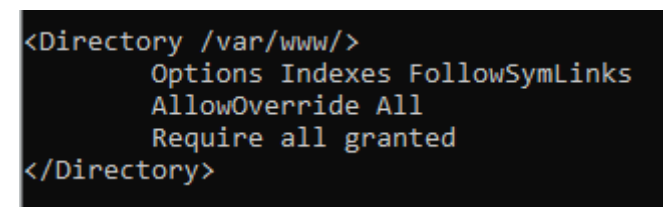

**Figura 3.23** Modificación del fichero apache2.conf

<span id="page-44-1"></span>Insertar el código de región, en nano /var/www/html/nextcloud/config/config.php de acuerdo con el código ISO 3166-1 para Ecuador, en la [Figura 3.24,](#page-44-2) siguiendo con los ajustes se coloca código país para representar la región telefónica predeterminada.

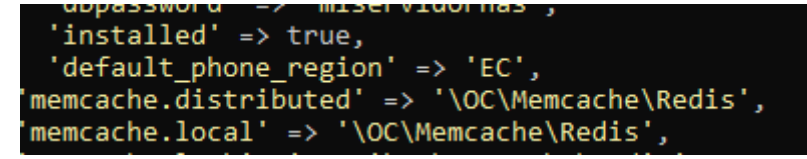

**Figura 3.24** Configuración de la región telefónica prederterminada

<span id="page-44-2"></span>A continuación, en la [Figura 3.25](#page-45-0) se indica la formación de la base de datos de Nextcloud, en este apartado se encuentra el nombre, el usuario con permisos y contraseña del banco de datos.

```
root@SERVERNAS:~# mysql
Welcome to the MariaDB monitor. Commands end with ; or \g.
Your MariaDB connection id is 44
Server version: 10.5.12-MariaDB-0+deb11u1 Raspbian 11
Copyright (c) 2000, 2018, Oracle, MariaDB Corporation Ab and others.
Type 'help;' or '\h' for help. Type '\c' to clear the current input statement.
MariaDB [(none)]> create database nextcloud;
Query OK, 1 row affected (0.001 sec)
MariaDB [(none)]>
[/mariaDB [(none)]> grant all on nextcloud.* to 'nextcloud'@'localhost' identified by 'miservidornas
Query OK, 0 rows affected (0.007 sec)
MariaDB [(none)]> flush privileges;
Query OK, 0 rows affected (0.003 sec)
MariaDB [(none)]> exit;
Bye
```
**Figura 3.25** Establecimiento del banco de datos para Nextcloud

<span id="page-45-0"></span>Para el funcionamiento de Nextcloud se necesita de un mínimo de 128 (MB) de RAM, pero es recomendable 512 (MB), Raspberry Pi 3 Modelo B+ ofrece una RAM de 1 (GB) [45].

En la [Figura 3.26,](#page-45-1) indica la versión y características principales de PHP, para la configuración la versión y las directivas pueden ser modificadas acoplándolas a la ejecución de procesos internos programables que requieren de tiempo y memoria para que la ejecución sea satisfactoria, y el tamaño máximo para subir ficheros por PHP [46].

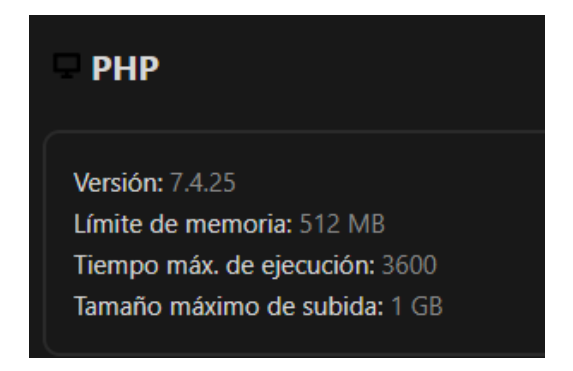

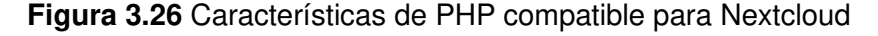

<span id="page-45-1"></span>El reajuste de los permisos del directorio donde se encuentra Nextcloud para pertenecer al usuario y grupo www-data, de esta forma se configura el servidor Apache para que pueda acceder desde la web. En la [Figura 3.27,](#page-46-1) se concede permiso tanto de usuario como de grupo y permisos de lectura/escritura y ejecución.

oot@SERVERNAS:/var/www/html# chown -R www-data:www-data /var/www/html/nextcloud ERNAS:/var/www/html# chmod -R 775 /var/www/html/nextcloud

**Figura 3.27** Permisos para acceder desde la red

#### <span id="page-46-1"></span>**Acceso al servidor por VPN**

<span id="page-46-0"></span>La interfaz Zero Tier One permite elegir la dirección IP de su base de direcciones para acceder desde afuera de la red local, de esta forma cuando la computadora esté en otra red local se debe activar la VPN y conectar con la máquina que se encuentra en casa y responda a la dirección IP que fue asignada con la VPN generando tráfico de transmisión, como se aprecia en la [Figura 3.28.](#page-46-2)

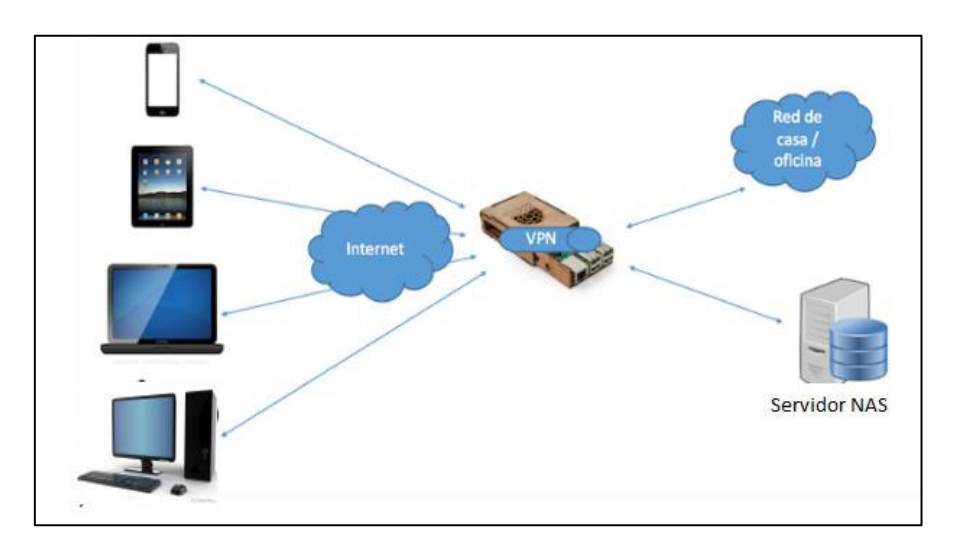

**Figura 3.28** Uso de Raspberry Pi como VPN [47]

<span id="page-46-2"></span>La descarga de Zero Tier en el servidor es mediante comandos que proporciona el mismo programa en su página web oficial, en el ANEXO D, el servidor está enlazado a la red global que Zero Tier maneja para comunicar los miembros que pertenecen a la red que proporciona para comunicarse entre ellos desde diferentes redes.

Zero Tier One al operar conjuntamente con el servidor NAS, los clientes se comunican mediante una dirección de subred asignada, distinta a la dirección IP que proporciona el router del hogar. Estas direcciones de subred tienen la particularidad de escoger y asignar dentro de un rango desde la 192.168.192.1 hasta 192.168.192.254. El servidor tiene la dirección IP 192.168.192.1 y los demás clientes tienen una dirección IP dentro del rango indicado, se puede observar con más detalle en el ANEXO E, tanto los clientes como el servidor las direcciones IP que manejan.

El ingreso al sistema desde otra red doméstica por medio de una VPN cuenta con la interfaz instalada lo que permitirá que los dispositivos añadidos a la red se comuniquen de forma cifrada y segura.

En la [Figura 3.29,](#page-47-1) el cliente Windows reconoce la conexión a través de dos interfaces de red; la Red 2 es la red local y Red 3 es para el acceso de VPN de Zero Tier One.

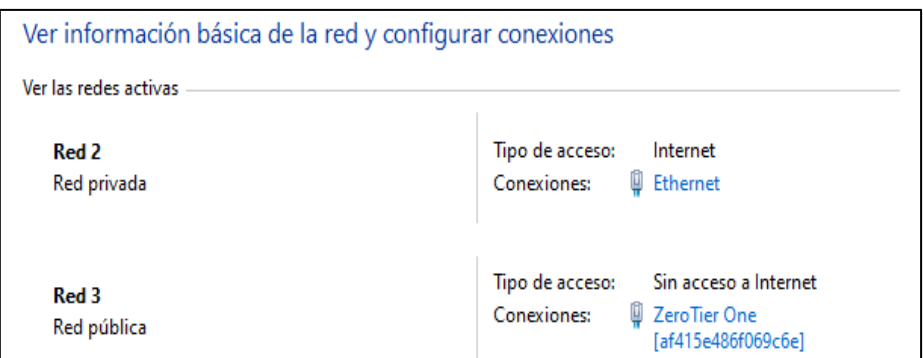

**Figura 3.29** Interfaces de red del cliente Windows

#### <span id="page-47-1"></span>**Comunicación entre el servidor NAS home y una red empresarial**

<span id="page-47-0"></span>Como parte de la prueba de funcionamiento hay que mencionar que este tipo de proyectos pueden adaptarse a la vida laboral y contribuir al uso de tecnologías Open Source. A continuación, en la [Figura 3.30](#page-47-2) se enlazó a la red Zero Tier una red empresarial con dominio EEQ1.com.ec, de esta forma se comprueba que es posible construir un servidor de archivos *home* y que este se encuentre al alcance y acceso del usuario desde cualquier lugar con Internet.

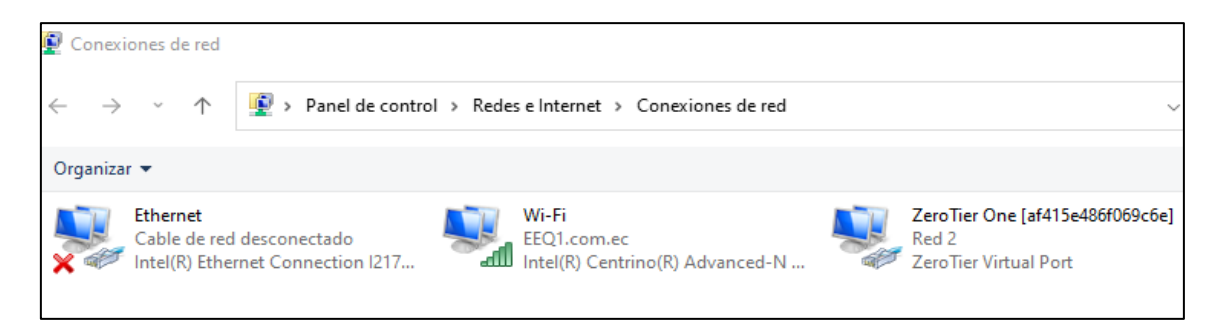

#### **Figura 3.30** Adaptador de Ethernet Zero Tier en un host empresarial

<span id="page-47-2"></span>Zero Tier One asigna una dirección IP oculta a cada dispositivo enlazado mediante el identificador de red, en la [Figura 3.31](#page-48-1) el ordenador empresarial tiene determinada la dirección IP 192.168.192.146 con el DNS específico para la conexión eeq.com.ec.

Adaptador de Ethernet ZeroTier One [af415e486f069c6e]: Sufijo DNS específico para la conexión... Vínculo: dirección IPv6 local. . . : fe80::fd4d:37d6:dc36:1590%47 Dirección IPv4. . . . . . . . . . . . . . : 192.168.192.146 Máscara de subred . . . . . . . . . . . . : 255.255.255.0 Puerta de enlace predeterminada . . . . . : 25.255.255.254 Adaptador de LAN inalámbrica Wi-Fi: Sufijo DNS específico para la conexión. . : eeq.com.ec Vínculo: dirección IPv6 local. . . : fe80::6cfa:f7b6:e5d5:e05b%7 Dirección IPv4. . . . . . . . . . . . . . : 192.168.0.11 Máscara de subred . . . . . . . . . . . . : 255.255.255.0 Puerta de enlace predeterminada . . . . . : fe80::6e72:20ff:fe67:d1cc%7 192.168.0.1

<span id="page-48-1"></span>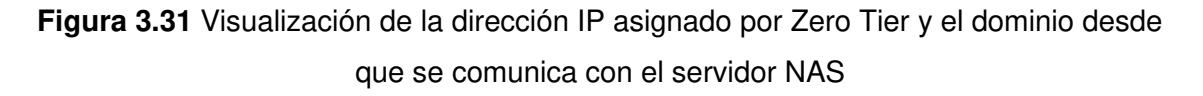

En la [Figura 3.32,](#page-48-2) la base de datos de los dispositivos de red Zero Tier contiene la IP oculta y durante la captura de la imagen, se está comunicando desde la red empresarial con el servidor NAS. La dirección pública de la empresa es 186.46.168.106.

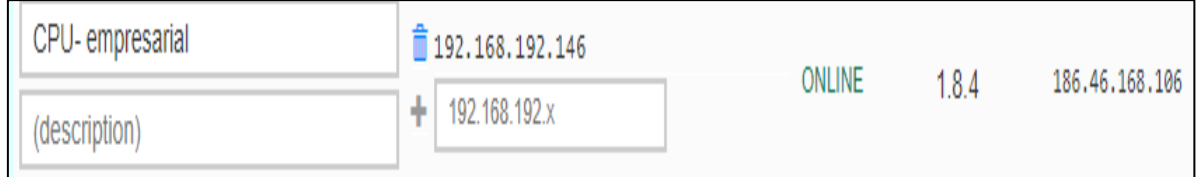

**Figura 3.32** Comunicación entre el cliente externo con el servidor NAS

### <span id="page-48-2"></span><span id="page-48-0"></span>**3.3 Plataforma desarrollada.**

En el análisis del buen funcionamiento, se pretende tener una buena aceptación por parte de los clientes. Nextcloud será un referente en cuanto al manejo de información sin intermediarios, mediante una interfaz amigable, haciendo de Nextcloud un programa accesible a todo público.

En la [Tabla 3.6,](#page-49-1) se encuentran características importantes que ayudan a entender el funcionamiento que ofrecerá la plataforma web que será usada como servidor NAS.

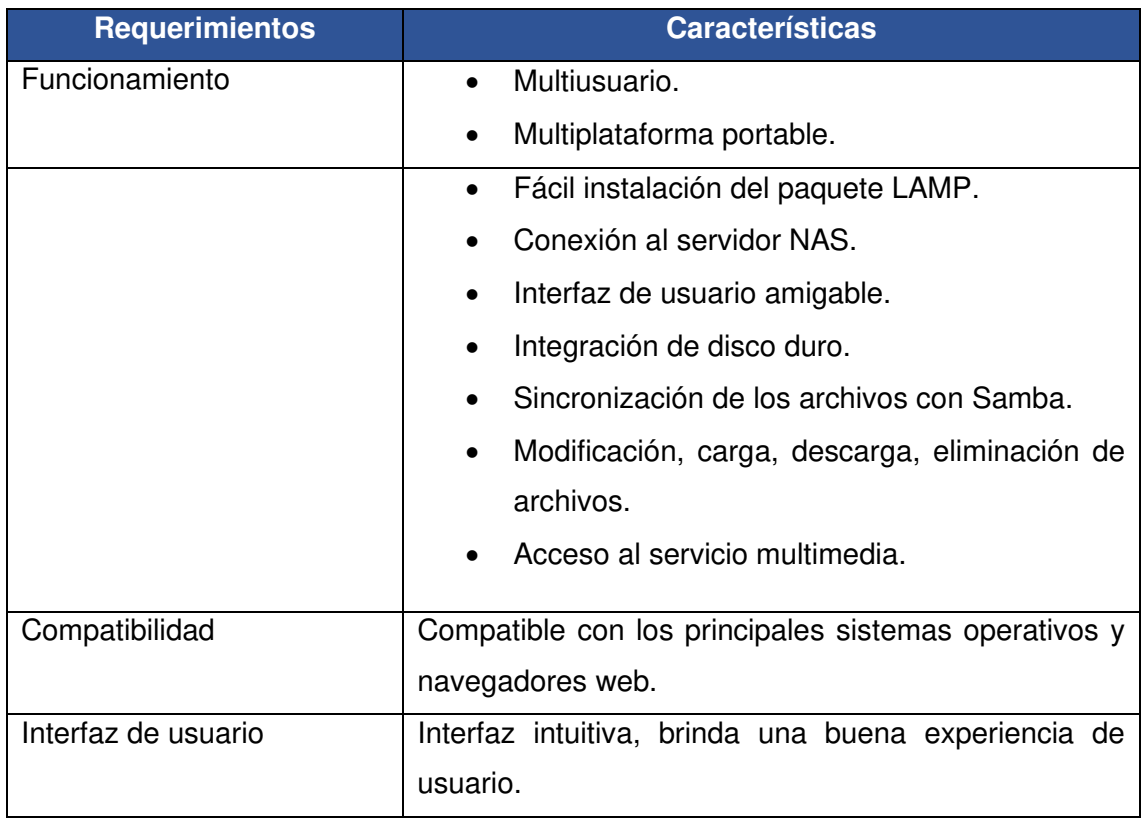

#### <span id="page-49-1"></span>**Tabla 3.6** Desempeño de la plataforma de Nextcloud

A continuación, se muestran los resultados obtenidos luego de instalar de forma nativa el paquete Samba para Linux y de igual manera la suite de Nextcloud que presenta una interfaz web intuitiva para el usuario.

En la [Figura 3.33,](#page-49-0) luego de conectar el servidor a la red se añade la unidad de disco y la carpeta que reconoce el servidor y recurso compartido, después la unidad creada intenta comunicarse con el servidor.

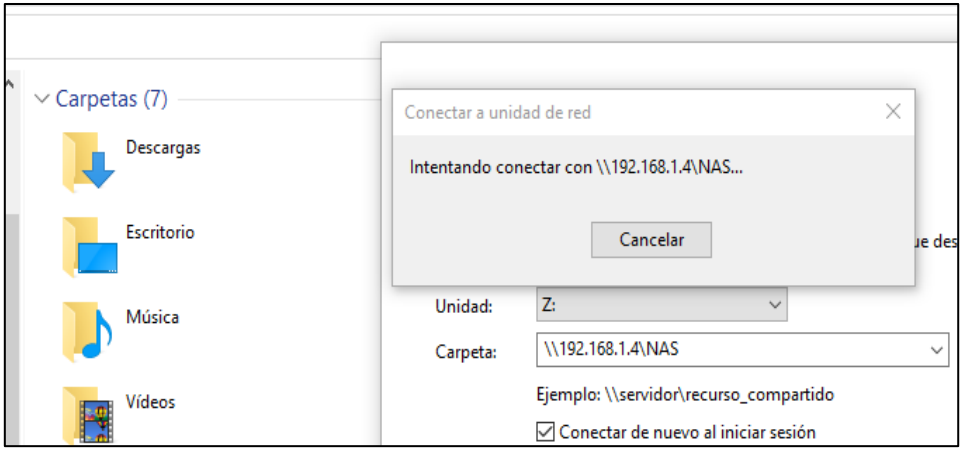

<span id="page-49-0"></span>**Figura 3.33** Comunicación del cliente con el servidor

En la [Figura 3.34,](#page-50-1) el servidor solicita la contraseña para ingresar al servicio Samba en el cliente Windows y poder acceder a las carpetas compartidas de manera segura, los mismos ficheros serán visibles también en la plataforma de Nextcloud.

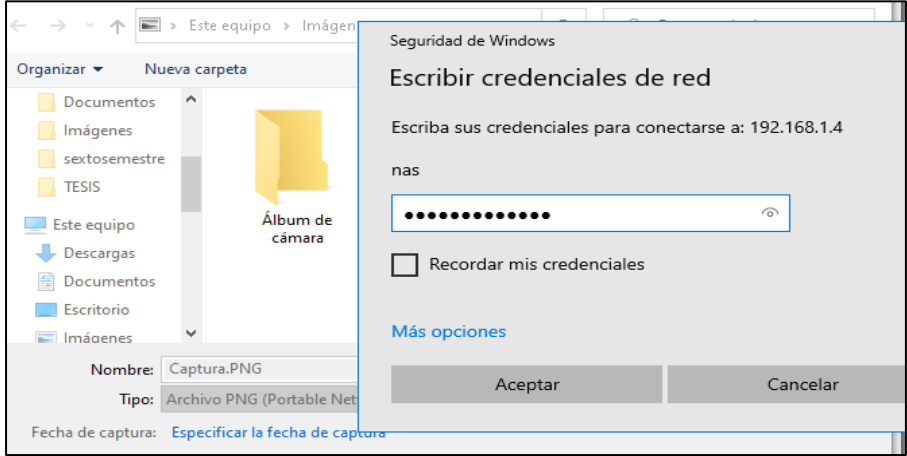

**Figura 3.34** Acceso del usuario al servidor

# <span id="page-50-1"></span>**Plataforma Nextcloud**

<span id="page-50-0"></span>Nextcloud como servidor NAS permite el manejo de los archivos tal como se hace en cualquier otra plataforma similar, con la diferencia de que el usuario de tipo home tiene control de su propia información. Nextcloud como gestor de archivos hace más sencillo compartir y guardar documentación privilegiada para los usuarios.

En la [Tabla 3.7,](#page-50-2) se resumen los pasos para acceder al portal web de home server, en ella se encuentra de manera detallada las funciones específicas para la ejecución entre cliente y servidor.

<span id="page-50-2"></span>**Tabla 3.7** Aplicación de ejecución cliente servidor

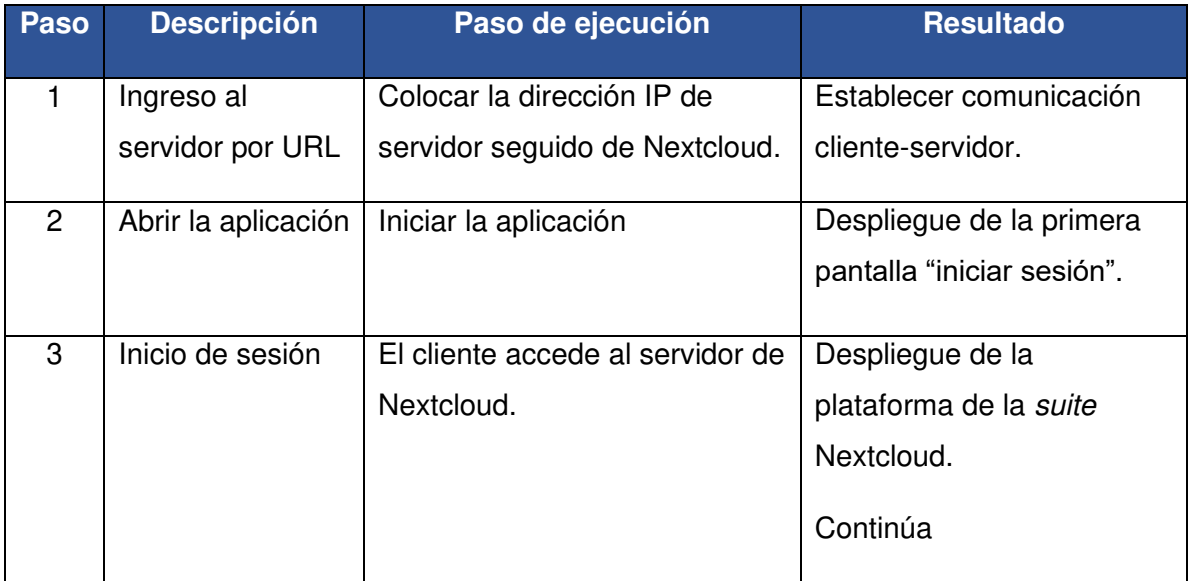

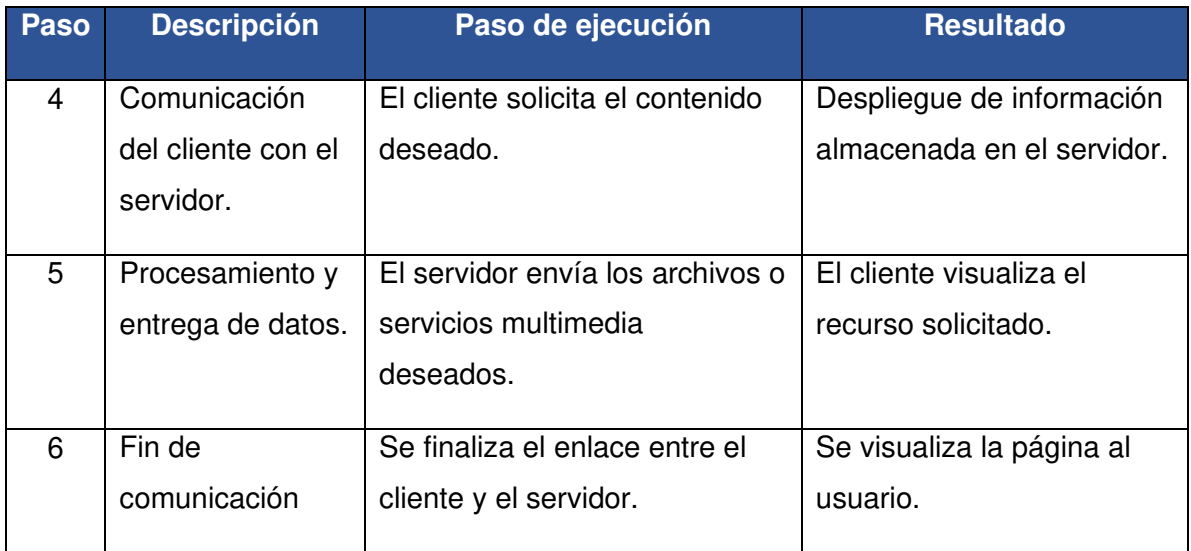

En la [Figura 3.35,](#page-51-0) la plataforma Nextcloud ha cargado todos los archivos que posee, la interfaz es manejable como otras plataformas similares a esta suite.

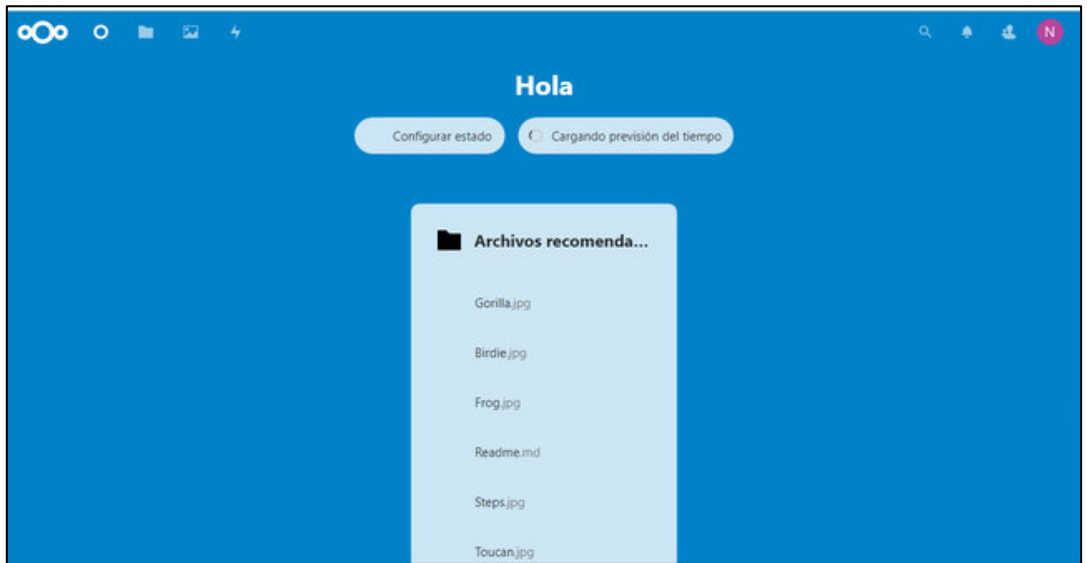

**Figura 3.35** Entorno de la plataforma Nextcloud

<span id="page-51-0"></span>Cuando se ingresa con la dirección IP del servidor seguido de la extensión Nextcloud, el protocolo HTTP se comunica a la interfaz gráfica del administrador de la suite desde cualquier navegador como: Chrome, Brave, Mozilla Firefox, etc. Al hacer la conexión desde la PC a Internet se ingresa con las credenciales para el acceso a las carpetas compartidas. Nextcloud permite la sincronización de los archivos, esta plataforma se enfoca en la privacidad y seguridad de la información y que sea administrada por el personal interesado en resguardar información importante, al iniciar sesión también se arrancarrá el disco duro externo.

En la [Figura 3.36,](#page-52-0) se ingresa a la plataforma con la dirección IP del servidor seguido del símbolo / y finalmente añadir nextcloud.

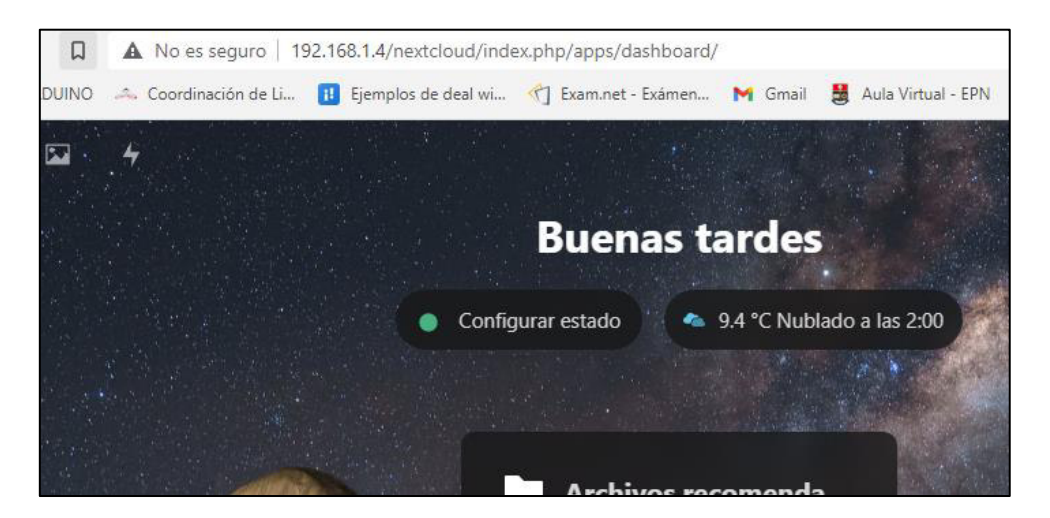

**Figura 3.36** Conexión de la plataforma al servidor

<span id="page-52-0"></span>La [Figura 3.37,](#page-52-1) indica el inicio de sesión en el servidor para ingresar a la plataforma Nextcloud, cabe destacar que las credenciales pueden ser creadas y administradas por la persona que supervisa el servidor, en este caso el usuario de tipo *home* puede acceder a Nextcloud con el nombre y la contraseña que desee y que a diferencia de sus similares no necesita enlazarse con una cuenta de correo electrónico.

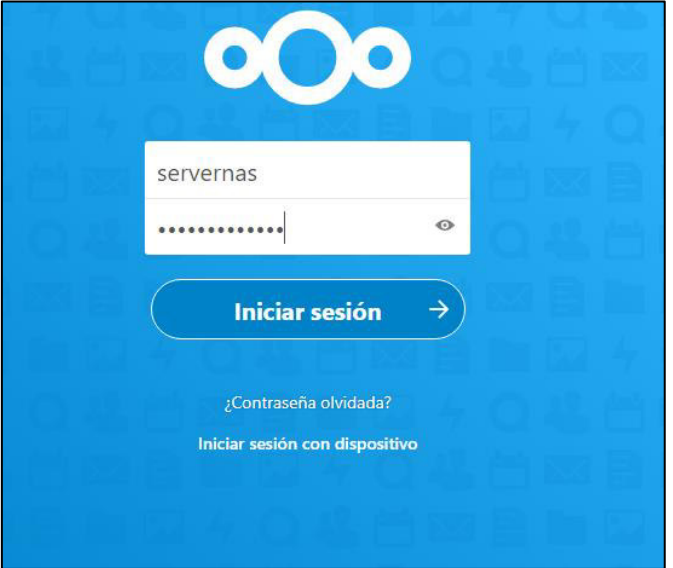

**Figura 3.37** Inicio de sesión de Nextcloud

<span id="page-52-1"></span>La suite Nextcloud dentro de sus configuraciones permite anexar un disco duro de un tamaño que el usuario considere necesario para almacenar su información; al subir el contenido por el medio de un gestor de archivos, esta suite permite la sincronización de los archivos con el servidor Samba y viceversa.

En la [Figura 3.38,](#page-53-0) se muestra que Nextcloud está anexada a un disco duro donde se almacenará los archivos compartidos con el servidor Samba que se encuentran sincronizados entre sí, se debe tomar en cuenta que el paquete Samba debe contar con la habilitación de escritura, lectrura y ejecución, también se aprecia la ubicación del sistema de almacenamiento para que todos los usuarios que accedan al servidor e interactúen, modifiquen y eliminen archivos, etc.

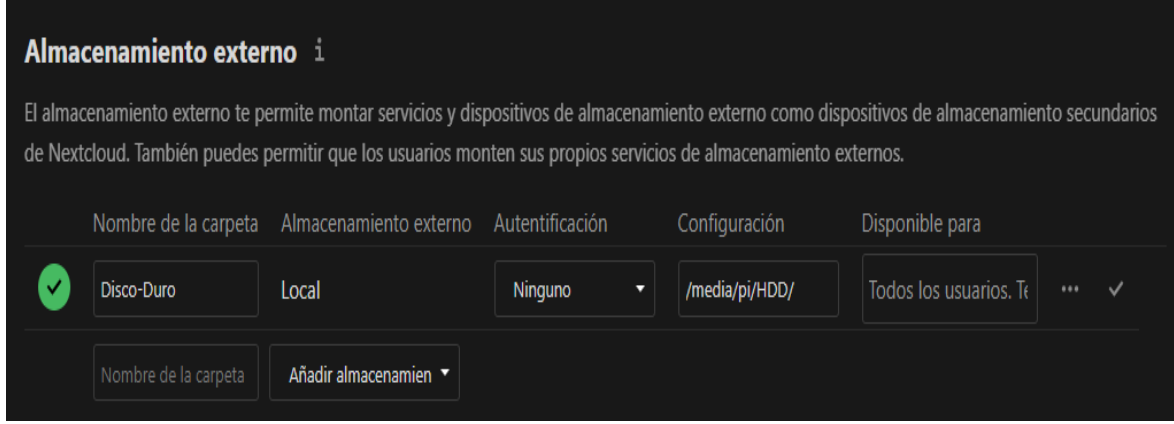

<span id="page-53-0"></span>**Figura 3.38** Instalación y configuración de un dispositivo de almacenamiento secundario para Nextcloud

En la [Figura 3.39,](#page-53-1) la plataforma Nextcloud facilita la visualización de los dispositivos de almacenamiento de manera compartida en donde está montado el sistema operativo con las comparticiones que caracterizan al instalar una distro de Linux, también se ecuentran los programas y paquetes propios del sistema operativo y el disco HDD que almacena los archivos generados.

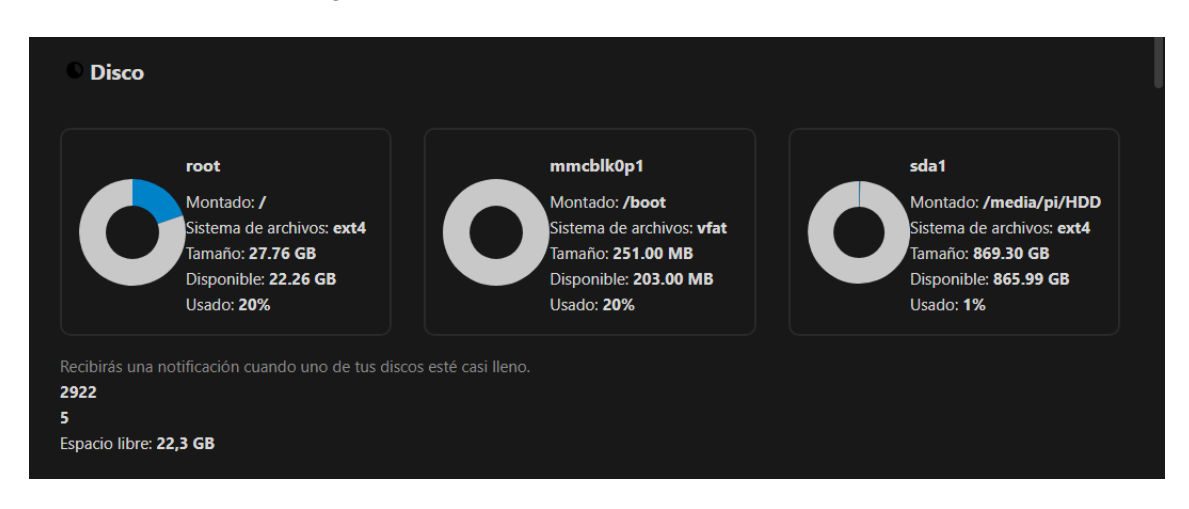

<span id="page-53-1"></span>**Figura 3.39** Dispositivos de almacenamiento del S.O y de archivos

Al integrar Nextcloud al Raspberry Pi se puede monitorizar en el navegador el sistema operativo, el procesador, memoria RAM propia del microprocesador, el tiempo de actividad.

En la [Figura 3.40,](#page-54-0) se muestran las características del dispositivo en el que está montada la suite Nextcloud como: procesador, sistema operativo, memoria ,etc.

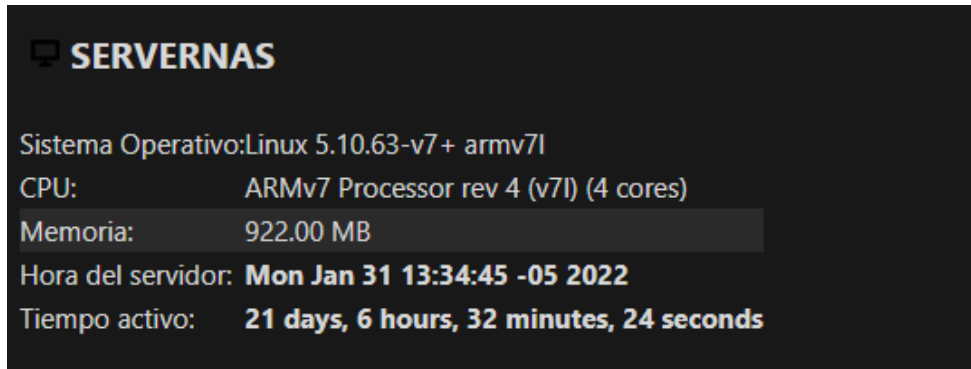

**Figura 3.40** Condiciones de trabajo de Nextcloud

<span id="page-54-0"></span>En la [Figura 3.41,](#page-54-1) el sistema opera con el sistema operativo Raspbian, y por el software especializado como Nextcloud y por el hardware específico que usa un procesador destinado para aligerar la carga del CPU del servidor [41].

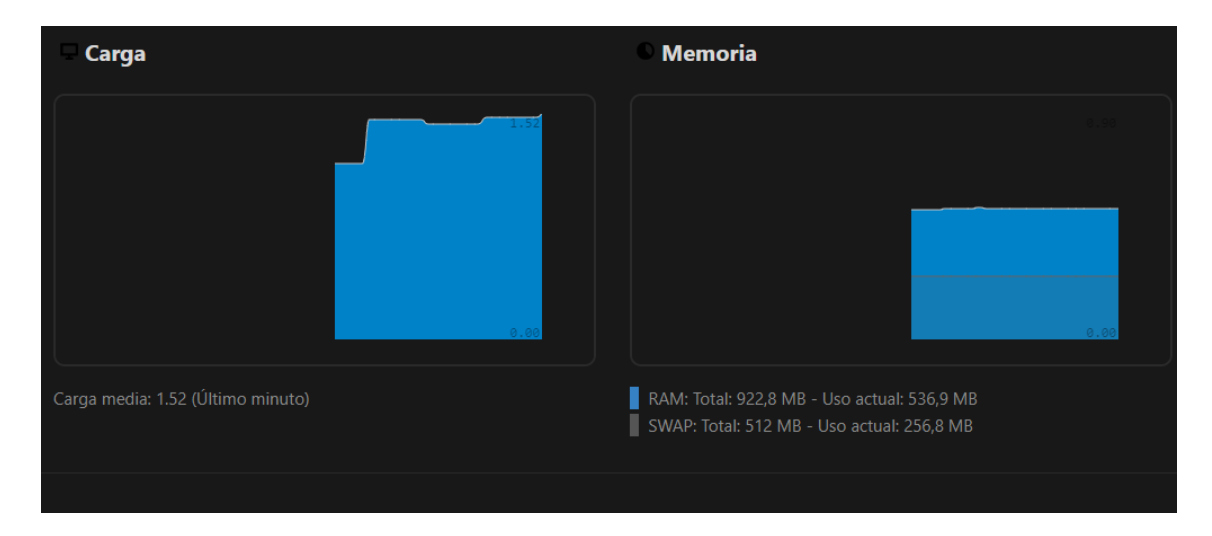

<span id="page-54-1"></span>**Figura 3.41** Monitorización de carga y memoria el entrar en actividad de procesamiento de archivos

Dentro de la red de área local, el funcionamiento del servidor en la red está ligado con el puerto de acceso con la dirección IP 192.168.1.1 permitiendo el acceso únicamente dentro del hogar, pero también cabe la posibilidad de anexarle a una red VPN para acceder al servidor desde una red doméstica diferente o una red de datos móviles.

El administrador de Nextcloud contiene las interfaces para acceder tanto a la red doméstica como desde una red VPN cifrada segura.

En la [Figura 3.42,](#page-55-1) se muestra de primera mano las interfaces de red, el hostname, el DNS que está ligado al puerto de enlace para dotar de Internet al servidor.

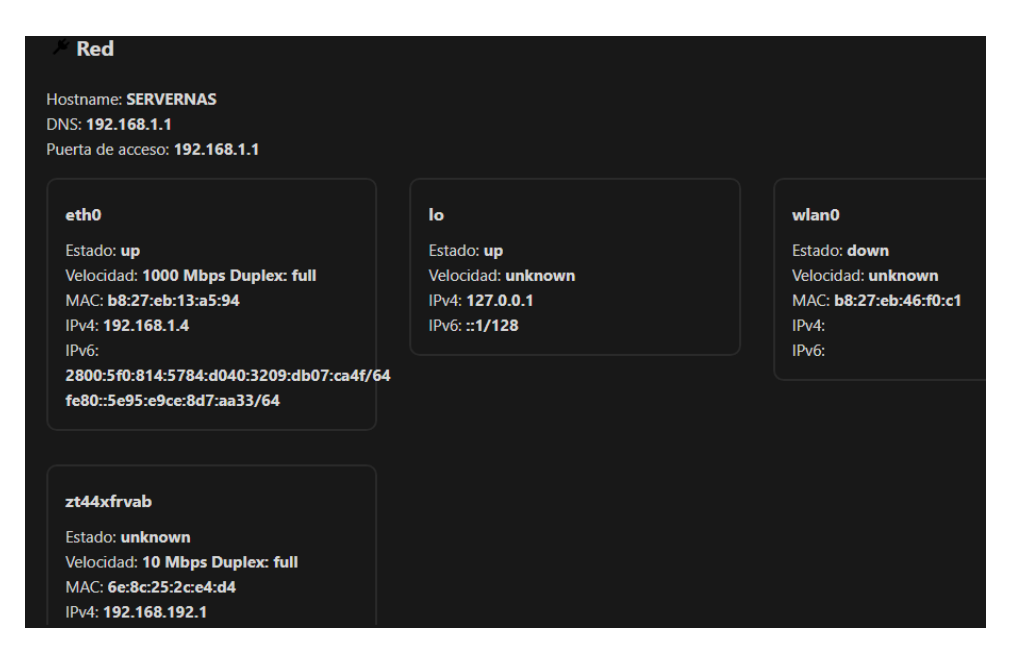

**Figura 3.42** Interfaces de red de Nextcloud

#### <span id="page-55-1"></span>**Nextcloud para Android**

<span id="page-55-0"></span>Para teléfonos Android, Nextcloud tiene su propia aplicación adaptable y flexible y que facilita el enlace con el servidor NAS. El funcionamiento en un dispositivo Android permite la sincronización de los archivos de forma fácil y sencilla, más aún si el dispositivo móvil se encuentra en la red LAN propia del usuario.

En la [Figura 3.43,](#page-56-1) se muestra el entorno de la app de Nextcloud para teléfonos móviles y además se encuentra la carpeta denominada Disco-Duro, donde se almacena el contenido de archivos, imágenes, videos, música que se almacena en el propio dispositivo y que guarda automáticamente en la carpeta como cualquier nube que se encuentra instalada en este tipo de aparatos.

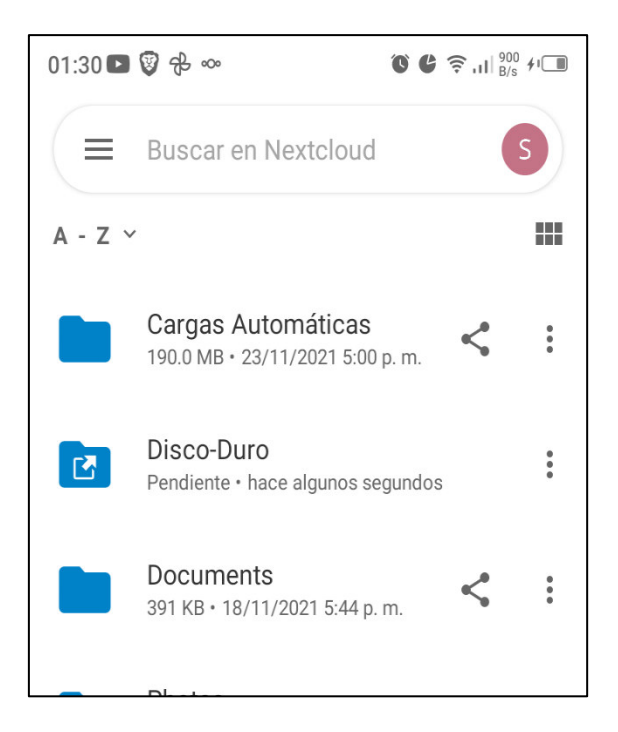

**Figura 3.43** Nextcloud para Android

### <span id="page-56-1"></span>**Verificación de funcionamiento Zero Tier One para el servidor NAS**

<span id="page-56-0"></span>Una VPN es capaz de equilibrar el tráfico que consume el ancho de banda total de la red con eficacia. La VPN Zero Tier One permite la conexión al servidor NAS desde datos celulares o desde otra conexión local, el funcionamiento del servidor por VPN hace que la carga y descarga de los archivos sean más lentas ya que la VPN intenta atacar la red desde afuera y acceder a los archivos.

La red a la que están conectados todos los dispositivos, ver en el ANEXO F, se identifica con una serie de 16 dígitos hexadecimales, al anexar el servidor a la VPN Zero Tier One, este le asigna una identificación de 10 dígitos hexadecimales [48].

En la [Figura 3.44](#page-56-2) se aprecia el estado del servidor en la red VPN.

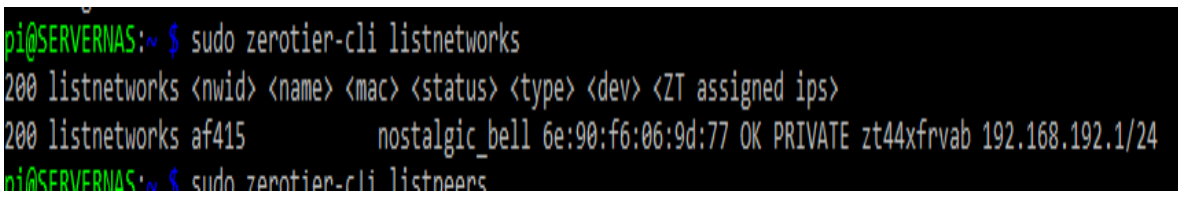

#### **Figura 3.44** Activación de VPN Zero Tier One

<span id="page-56-2"></span>El comando zerotier-cli listpeers muestra la lista de nodos a la que pertenece cada dispositivo que esté autorizado por la misma red. En la [Figura 3.45,](#page-57-1) se indica la conexión exitosa y puede enviar y recibir datos.

|  | pi@SERVERNAS:~ \$ sudo zerotier-cli listpeers                                                       |
|--|----------------------------------------------------------------------------------------------------|
|  | 200 listpeers <ztaddr> <path> <latency> <version> <role></role></version></latency></path></ztaddr> |
|  | 200 listpeers 61d294b9cb 2001:49f0:d002:6::2/9993;1634537987962;72 162 - PLANET                     |
|  | 200 listpeers 62f865ae71 - -1 - PLANET                                                              |
|  | 200 listpeers 778cde7190 2605:9880:400:c3:254:f2bc:a1f7:19/9993;1634537987963;174 61 - PLANET       |
|  | 200 listpeers 992fcf1db7 2a02:6ea0:c024::/9993;1634537987964;54 182 - PLANET                        |
|  | 200 listpeers af41 - -1 1.8.0 LEAF                                                                  |

**Figura 3.45** Conexión exitosa del servidor

<span id="page-57-1"></span>En la [Figura 3.46,](#page-57-2) Zero Tier One se encuentra instalado y configurado en un dispositivo móvil, todo dispositivo que intente la comunicación desde el exterior debe pertenecer a una identificación de red, en este caso a la red nostalgic bell, el dispositivo debe tener su propia dirección IP que le provee la red Zero Tier One y que se puede apreciar en el ANEXO E, donde se encuentran todos los dispositivos, incluido el servidor, donde se comunicarán entre ellos cada vez que el usuario lo desee. El teléfono móvil se encuentra unido al mismo DNS que utiliza la Raspberry Pi, de esta forma el dispositivo puede acceder a la base de datos de Nextcloud desde otra red o desde datos móviles contratados.

| $01:31$ O $\bigcirc$ $\bigcirc$ $\oplus$ $\infty$                                                              | • $\widehat{\mathbb{R}}$ $\lim_{B/s}$ $\lim_{B/s}$                              |
|----------------------------------------------------------------------------------------------------|---------------------------------------------------------------------------------|
| <b>ZeroTier One</b>                                                                                            |                                                                                 |
| af415e486f069c6e                                                                                               | nostalgic_bell                                                                  |
| <b>Status</b><br>Type<br><b>MAC</b><br><b>MTU</b><br><b>Broadcast</b><br><b>Bridging</b><br>Route Via ZeroTier | 0K<br>Private<br>6e:46:88:02:8c:67<br>2800<br>Enabled<br>Disabled               |
|                                                                                                    | <b>Managed IPs</b><br>192.168.192.148/24<br><b>DNS Servers</b><br>192.168.192.1 |

**Figura 3.46** Activación de la VPN en un dispositivo móvil

#### <span id="page-57-2"></span><span id="page-57-0"></span>**3.4 Pruebas y Análisis de Resultados**

Para el análisis de pruebas y resultados se tomará en cuenta una herramienta útil para el análisis de red y protocolos: Wireshark, que permitirá observar el handshake, la comunicación, la transmisión y recepción de paquetes y archivos entre servidor y

clientes con los protocolos: smb, VNC, TCP, UDP, a través de las diferentes interfaces de red como: Ethernet, Wi-Fi, VPN.

#### **Análisis de tráfico de red con Wireshark**

- <span id="page-58-0"></span>1. El programa Wireshark permite realizar el análisis del tráfico y de los protocolos de red.
- 2. Wireshark muestra las interfaces de red de cada computador y se puede elegir la interfaz y analizar el tráfico de red.

En la [Figura 3.47,](#page-58-1) se muestra la comunicación desde una red exterior con una dirección IP privada hacia una dirección IP pública donde se encuentra el servidor haciendo uso solamente de tarjeta de Wi-Fi, cabe destacar que el puerto predeterminado de la VPN Zero Tier One es 9993.

|     | <b>Wi-Fi</b>                                                                                               |                                                    |                 |                    |            |                                                                                                    |
|-----|----------------------------------------------------------------------------------------------------|----------------------------------------------------|-----------------|--------------------|------------|----------------------------------------------------------------------------------------------------|
|     | Visualización Ir Captura Analizar Estadísticas Telefonía Wireless Herramientas Ayuda<br>Archivo<br>Edición |                                                    |                 |                    |            |                                                                                                    |
|     | MXCI ९ ⇔ ⇨ ≌ T ↓ FIEI © Ө Ө !!<br>4 8 8 9 1                                                                |                                                    |                 |                    |            |                                                                                                    |
|     |                                                                                                    | Aplique un filtro de visualización <ctrl-></ctrl-> |                 |                    |            |                                                                                                    |
| No. |                                                                                                    | Time                                               | Source          | <b>Destination</b> | Protocol   | Length Info                                                                                                    |
|     |                                                                                                    | 1911 63.747835                                     | 192.168.0.136   | 195.181.173.159    | <b>UDP</b> | 120 9993 → 9993 Len=78                                                                                                    |
|     |                                                                                                    | 1912 64.003252                                     | 195.181.173.159 | 192.168.0.136      | <b>UDP</b> | 83 9993 → 21236 Len=41                                                                                                    |
|     |                                                                                                    | 1913 64,005829                                     | 192.168.0.136   | 179.49.52.31       | <b>UDP</b> | 46 21236 → 9993 Len=4                                                                                                    |
|     |                                                                                                    | 1914 64,006179                                     | 192.168.0.136   | 179.49.52.31       | <b>UDP</b> | 70 21236 → 9993 Len=28                                                                                                    |
|     |                                                                                                    | 1915 64,007870                                     | 192.168.0.136   | 195.181.173.159    | <b>UDP</b> | 179 21236 → 9993 Len=137                                                                                                    |
|     |                                                                                                    | 1916 64,064796                                     | 103.195.103.66  | 192.168.0.136      | <b>UDP</b> | 120 9993 → 29994 Len=78                                                                                                    |
|     |                                                                                                    | 1917 64,064796                                     | 103.195.103.66  | 192.168.0.136      | <b>UDP</b> | 120 9993 → 29994 Len=78                                                                                                    |
|     |                                                                                                    | 1918 64.080711                                     | 103.195.103.66  | 192.168.0.136      | <b>UDP</b> | 120 9993 → 29994 Len=78                                                                                                    |
|     |                                                                                                    | 1919 64,080711                                     | 103.195.103.66  | 192.168.0.136      | <b>UDP</b> | 120 9993 → 29994 Len=78                                                                                                    |
|     |                                                                                                    | 1920 64.095877                                     | 103.195.103.66  | 192.168.0.136      | <b>UDP</b> | 1474 9993 → 29994 Len=1432                                                                                                    |
|     |                                                                                                    |                                                    |                 |                    |            | Frame 1913: 46 bytes on wire (368 bits), 46 bytes captured (368 bits) on interface \Device\NPF {CB2A2747-0E20-4AE7-B7FC-7C8C473C7541}, id 0 |
|     | Ethernet II, Src: LiteonTe c6:c9:d3 (b8:ee:65:c6:c9:d3), Dst: BelkinIn 2d:14:00 (58:ef:68:2d:14:00)        |                                                    |                 |                    |            |                                                                                                    |
|     | Internet Protocol Version 4, Src: 192.168.0.136, Dst: 179.49.52.31                                         |                                                    |                 |                    |            |                                                                                                    |
|     | User Datagram Protocol, Src Port: 21236, Dst Port: 9993                                                    |                                                    |                 |                    |            |                                                                                                    |
|     | Data (4 bytes)                                                                                             |                                                    |                 |                    |            |                                                                                                    |
|     |                                                                                                    |                                                    |                 |                    |            |                                                                                                    |

**Figura 3.47** Comunicación hacia la dirección IP pública del servidor

<span id="page-58-1"></span> En el ANEXO G, se establece la comunicación del protocolo smb2, en ella también se aprecia la comunicación de fuente a destino, siendo el origen el servidor que transmite hacia un ordenador el repositorio central de archivos donde compartirá y almacenará documentación para ser visualizada en un próximo evento

En la [Figura 3.48](#page-59-0) se analiza la interfaz de la VPN y su comunicación desde el exterior al servidor, Wireshark permite observar la comunicación entre protocolos en este caso la comunicación del servidor hacia un cliente y viceversa.

|                          | <sup>*</sup> ZeroTier One [af415e486f069c6e]                                                                                                    |                                                                          |                                                                     |             |                                                                                                    |  |  |
|--------------------------|----------------------------------------------------------------------------------------------------|--------------------------------------------------------------------------|---------------------------------------------------------------------|-------------|----------------------------------------------------------------------------------------------------|--|--|
|                          |                                                                                                    |                                                                          | Captura Analizar Estadísticas Telefonía Wireless Herramientas Ayuda |             |                                                                                                    |  |  |
|                          | Q                                                                                                    | ⇔⇔≌T↓TEQQQI                                                              |                                                                     |             |                                                                                                    |  |  |
|                          | Aplique un filtro de visualización <ctrl-></ctrl->                                                                                                    |                                                                          |                                                                     |             |                                                                                                    |  |  |
| No.                      | Time                                                                                                    | Source                                                                   | <b>Destination</b>                                                  | Protocol    | Length Info                                                                                         |  |  |
|                          | 21 2.943807                                                                                                    | 192.168.192.1                                                            | 192.168.192.124                                                     | <b>TCP</b>  | 54 5900 → 54998 [ACK] Seq=378 Ack=188 Win=491 Len=0                                                 |  |  |
|                          | 22 3.352216                                                                                                    | 192.168.192.1                                                            | 192.168.192.124                                                     | <b>VNC</b>  | 124                                                                                                 |  |  |
|                          | 23 3.353470                                                                                                    | 192.168.192.124                                                          | 192.168.192.1                                                       | <b>VNC</b>  | 86                                                                                                  |  |  |
|                          |                                                                                                    | 24 3.571304 192.168.192.1                                                | 192.168.192.124                                                     | <b>TCP</b>  | 54 5900 → 54998 [ACK] Seq=448 Ack=220 Win=491 Len=0                                                 |  |  |
|                          | 25 3.638286                                                                                                    | 192.168.192.124                                                          | 192.168.192.1                                                       | <b>UDP</b>  | 542 62326 + 5900 Len=500                                                                            |  |  |
|                          |                                                                                                    | 26 3.779858 192.168.192.1                                                | 192.168.192.124                                                     | <b>ICMP</b> | 570 Destination unreachable (Port unreachable)                                                      |  |  |
|                          | 27 3.936609                                                                                                    | 192.168.192.1                                                            | 192.168.192.124                                                     | <b>VNC</b>  | 124                                                                                                 |  |  |
|                          | 28 3.938246                                                                                                    | 192.168.192.124                                                          | 192.168.192.1                                                       | <b>VNC</b>  | 86                                                                                                  |  |  |
| $\overline{\phantom{a}}$ | 29 4.099846                                                                                                    | 192.168.192.1                                                            | 192.168.192.124                                                     | <b>TCP</b>  | 54 5900 → 54998 [ACK] Sea=518 Ack=252 Win=491 Len=0                                                 |  |  |
|                          | Frame 159: 66 bytes on wire (528 bits), 66 bytes captured (528 bits) on interface \Device\NPF {84649C20-4A1D-4E35-B199-BA46E1146EB8}, id 0<br>Ethernet II, Src: 6e:8c:25:2c:e4:d4 (6e:8c:25:2c:e4:d4), Dst: 6e:38:3a:08:77:f4 (6e:38:3a:08:77:f4)<br>Internet Protocol Version 4, Src: 192.168.192.1, Dst: 192.168.192.124<br>Transmission Control Protocol, Src Port: 445, Dst Port: 59344, Seq: 1, Ack: 2, Len: 0 |                                                                          |                                                                     |             |                                                                                                    |  |  |
|                          | 192.168.192.1 (SERVERNAS): VNC Viewer                                                                                                    |                                                                          |                                                                     |             | $\times$<br>□                                                                                       |  |  |
|                          |                                                                                                    |                                                                          |                                                                     |             |                                                                                                    |  |  |
|                          |                                                                                                    | pi@SERV<br><b>O</b> Dashboa                                              |                                                                     |             | 18:26                                                                                               |  |  |
|                          |                                                                                                    | Dashboard - Nextcloud - Chromium                                         |                                                                     |             | $\overline{\phantom{a}}$ $\overline{\phantom{a}}$ $\overline{\phantom{a}}$ $\overline{\phantom{a}}$ |  |  |
|                          | O Dashboard - Nextcloud                                                                                                    | $\times$<br>$\ddot{}$                                                    |                                                                     |             | o                                                                                                   |  |  |
| 00                       | C<br>$\leftarrow$                                                                                                    | $\triangle$ Not secure   192.168.192.1/nextcloud/index.php/app $\bullet$ |                                                                     |             |                                                                                                    |  |  |
|                          |                                                                                                    | <b>Part</b><br><b>Buenas tardes</b>                                      |                                                                     |             |                                                                                                    |  |  |
|                          |                                                                                                    | Configurar estado                                                        | 8.5 °C Nublado a las 23:00                                          |             |                                                                                                    |  |  |
|                          |                                                                                                    |                                                                          |                                                                     |             |                                                                                                    |  |  |

**Figura 3.48** Comunicación y acceso desde la VPN hacia Nextcloud

<span id="page-59-0"></span>En la [Figura 3.49,](#page-59-1) la conexión al servidor se realiza de manera exitosa considerando que el cliente que realiza la petición está en la misma red del servidor NAS.

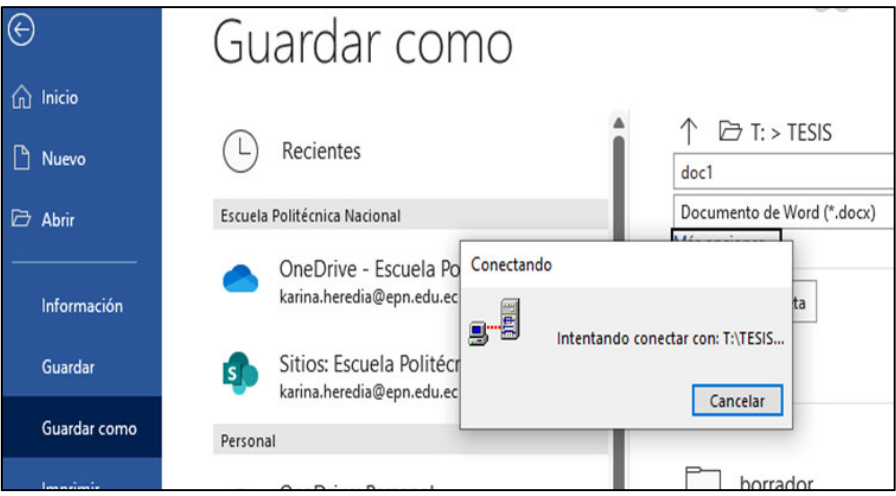

**Figura 3.49** Enlazamiento al servidor NAS

<span id="page-59-1"></span>En la [Tabla 3.8,](#page-60-2) se detalla las principales diferencias en cuanto a velocidad y semejanza con respecto al medio de comunicación entre la red LAN del servidor y la red VPN, por tanto los clientes más alejados del servidor NAS experimentan más latencia, es una desventaja de las redes tipo estrella, los datos se obtuvieron del administrador de red de Nextcloud, se observa de forma específica en la [Figura 3.42.](#page-55-1)

<span id="page-60-2"></span>**Tabla 3.8** Diferencias y semejanzas entre la red LAN y la red VPN dentro del servidor NAS

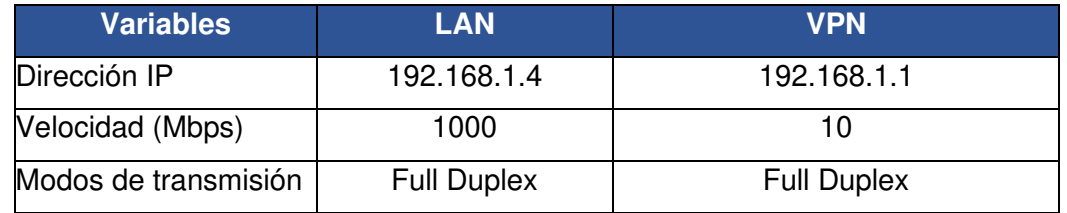

La eficiencia también se puede medir en términos de tiempo de repuesta, es decir que tan rápido se puede acceder al servicio como se observa en la [Tabla 3.8,](#page-60-2) se puede decir que el servidor enviará una respuesta más rápida al cliente que se encuentre cerca y dentro de la misma red local que al cliente que solicite una petición desde una red externa.

La transparencia es otra característica fundamental en el desarrollo de plataformas NAS, la información debe ser administrada de forma clara.

Tanto en las aplicaciones móviles como de escritorio de Nextcloud, la sincronización se da de forma automática y se actualizan en el sitio web del servidor NAS.

Nextcloud por ser un programa de código abierto garantiza que el administrador o persona encargada pueda acceder al servidor y restaurar el servicio sin que la información se pierda, es más fácil para usuarios de tipo home ya que la información se encuentra en el disco duro, pero lo que no garantiza es la comunicación permanente ya que el servidor al no recibir ninguna petición de los clientes entra en un estado de reposo.

# <span id="page-60-0"></span>**3.5 Manual de Uso y Mantenimiento**

#### **Mantenimiento del archivo ssh en Windows**

<span id="page-60-1"></span>El protocolo ssh permite comunicarse a la terminal del sistema operativo con el Raspberry Pi; si por algun motivo el archivo ssh se corrompe, se debe ir a la ruta que proporciona el mismo error para corregir aquel archivo, así se elimina el problema que se muestra en la [Figura 3.50,](#page-61-2) y se restaura para ingresar al control de comandos de Raspbian GNU/Linux.

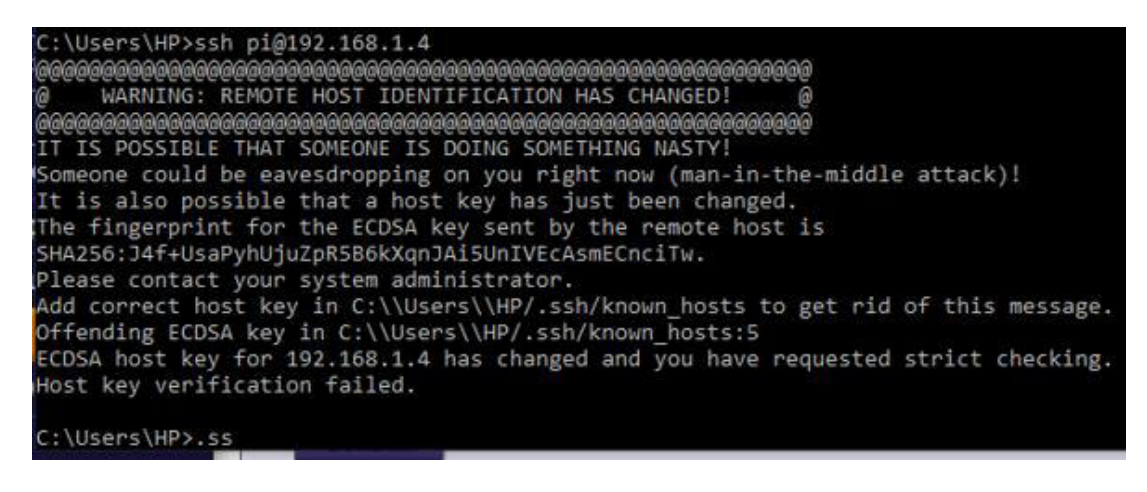

**Figura 3.50** Aviso de posible daño del archivo ssh para la comunicación con la Raspberry Pi

<span id="page-61-2"></span>En la [Figura 3.51,](#page-61-3) ingresando a la ruta C:\\Usuario\\USUARIO/.ssh, se encuentra el archivo known\_hosts al eliminar dicho archivo se restablece la conexión con la terminal y se puede acceder remotamente al sistema operativo de la placa Raspberry Pi.

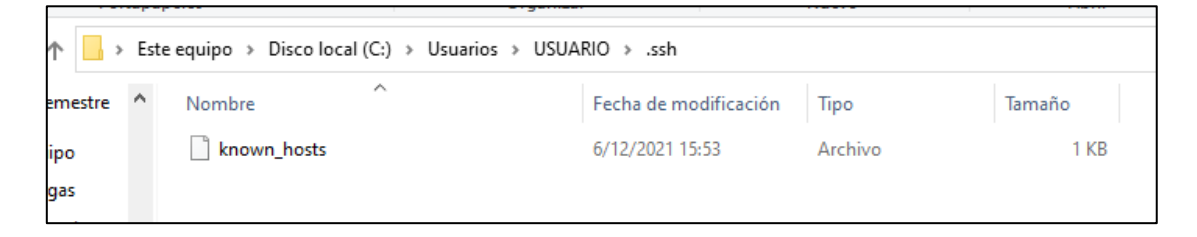

**Figura 3.51** Ubicación del archivo ssh para restaurar el protocolo

#### <span id="page-61-3"></span>**Actualización de Raspberry Pi OS**

<span id="page-61-0"></span>Por seguridad, los desarrolladores recomiendan mantener constantemente actualizados los paquetes del sistema operativo Raspberry Pi OS y contrarrestar los errores encontrados en repositores anteriores.

La actualización del sistema operativo mediante los comandos apt-get update, apt-get upgrade permiten que paquetes de Raspbian se actualicen sin dañar la información almacenada.

#### **Actualización de Nextcloud**

<span id="page-61-1"></span>Nextcloud tiene su propio soporte brindado por una comunidad comprometida, y como todo software se actualiza constantemente.

Es importante mantener el sistema renovado, verificar y validar que siga siendo útil a través de la actualización, en la [Figura 3.52](#page-62-0) Nextcloud se actualiza salvaguardando la información que maneja con copias de seguridad.

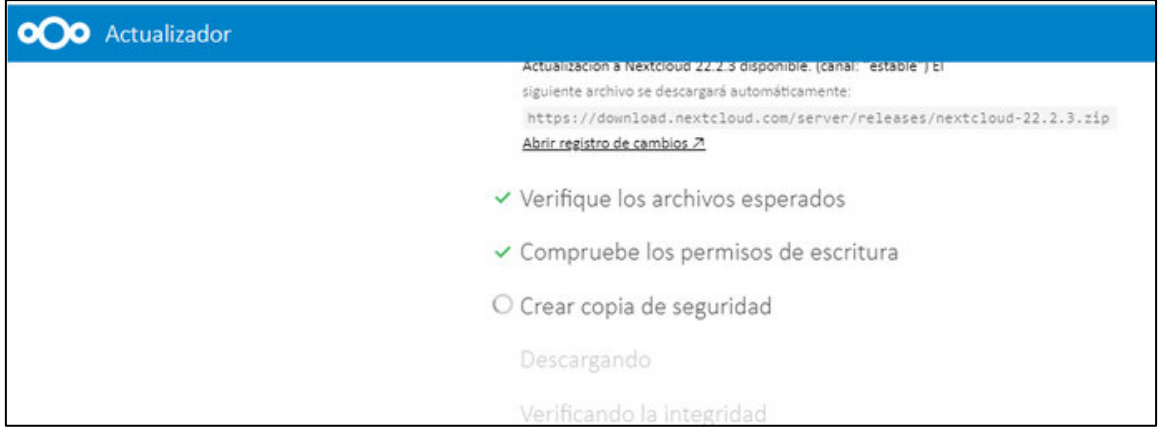

**Figura 3.52** Actualización de Nextcloud

<span id="page-62-0"></span>En la [Figura 3.53,](#page-62-1) se indica que tanto el servidor Samba en Windows como la página web de Nextcloud mantienen los mismos archivos de imagen y se encuentran sincronizados.

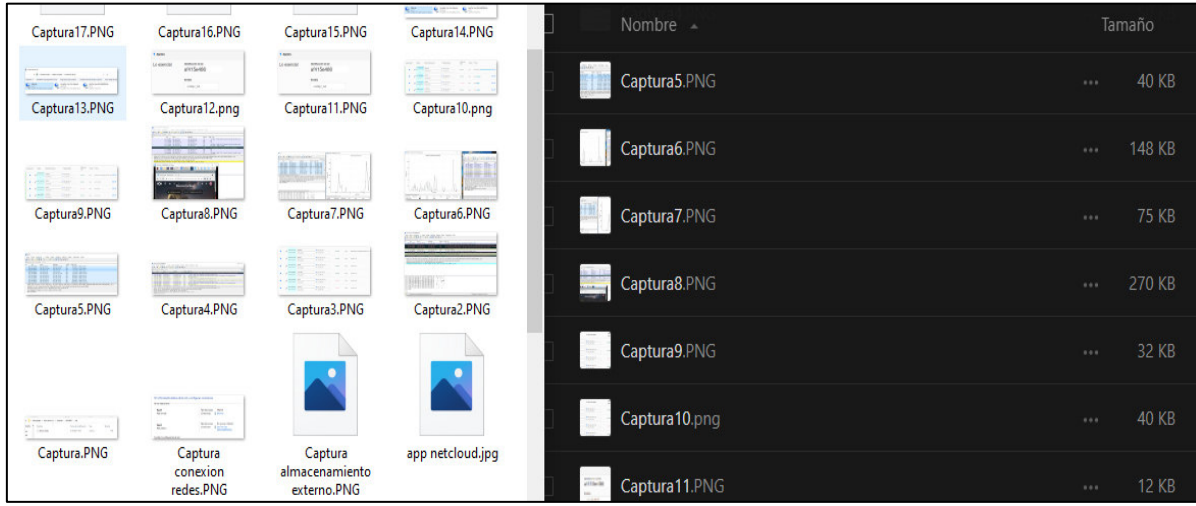

**Figura 3.53** Carpetas compartidas con protocolos SMB/CIFS y smbclient

<span id="page-62-1"></span>En la [Figura 3.54,](#page-63-0) el cliente intenta comunicarse con el servidor central pero falla en el primer intento. Cuando el cliente pierde conexión con el servidor posiblemente vuelva a reestablecer comunicación con la central de almacenamiento y el disco duro que se encargará de poner nuevamente a disposición las carpetas compartidas.

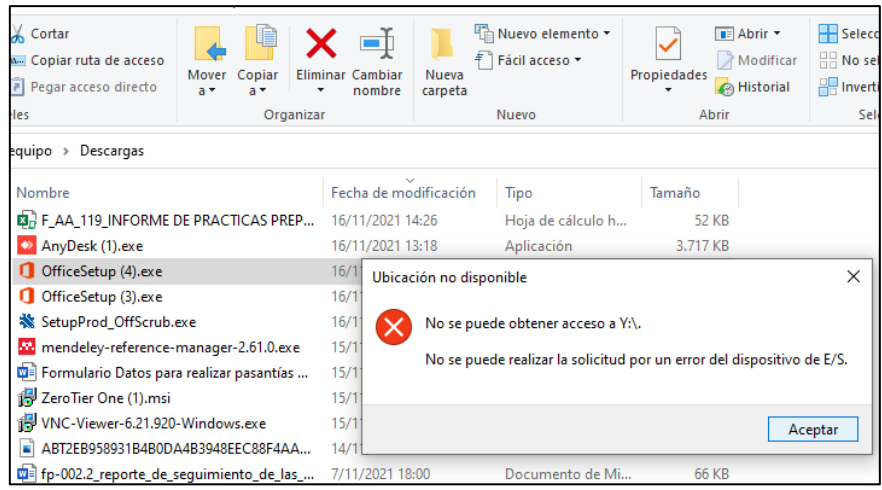

**Figura 3.54** Intento fallido de comunicación entre cliente y servidor

<span id="page-63-0"></span>Si por algún motivo los archivos guardados en el disco duro cambian de ruta, se debe restaurar con systemctl restart smbd y systemctl restart nmbd, de esta forma se levanta nuevamente la información en su respectiva ubicación donde el usuario configuró para su acceso.

Es importante el reinicio de los daemons para cuando se añada alguna actualización en los archivos de configuración o restablecer el funcionamiento del servidor NAS. En la [Tabla 3.9,](#page-63-1) se detallan los comandos principales que el usuario debe usar en caso de presentar pérdida de ubicación de los archivos o si se ha configurado algún archivo que intervenga el servidor Apache.

<span id="page-63-1"></span>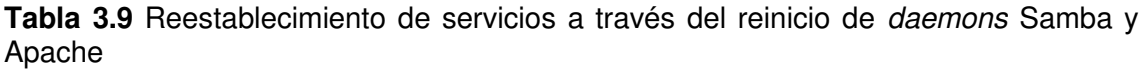

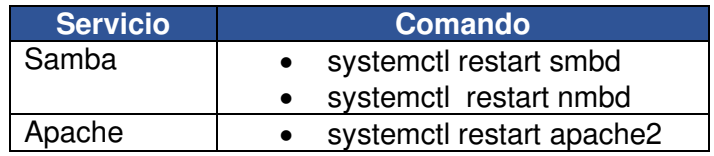

El consumo de energía del servidor NAS es mínima por lo que trabaja eficazmente 24/7 con un microprocesador de bajo consumo junto con un disco duro dentro de una red brindando el servicio de un servidor NAS.

La disponibilidad del servicio de almacenamiento teóricamente es 24/7, pero no garantiza su buen funcionamiento si existe una falla o apagón eléctrico. Por esta razón se debe implementar buenas prácticas de respaldo de energía y protección de servicios y equipos.

# <span id="page-64-0"></span>**4 CONCLUSIONES Y RECOMENDACIONES**

### <span id="page-64-1"></span>**4.1 Conclusiones**

- Al integrar servicios con tecnología de software de código abierto como LAMP en el Raspberry Pi se puede obtener un servidor NAS de bajo costo donde el mini ordenador será la plataforma central donde se administrará información sin intermediarios digitales y explotando los beneficios del Software Libre sin afectar legalmente a programas de licencias privadas.
- Un servidor NAS no es simplemente un ordenador con un disco duro, es un sistema de almacenamiento que comparte archivos con varios ordenadores mediante la red y con protocolos como: SMB/CIFS, smbclient. Este sistema puede acceder a los archivos almacenados desde una red local o a través de una VPN con comunicaciones cifradas.
- Se debe enfatizar las comunicaciones peer to peer, este proyecto es un claro ejemplo de que las redes no se colapsan debido a que no obedecen a un servidor en este caso un servidor VPN.
- Mientras más fácil sea manejar el servicio de almacenamiento de archivos en un servidor conectado a la red para los usuarios, más posibilidades habrá de que más personas u organizaciones puedan migrar fácilmente a otro servicio, puesto que se evidenció en el desarrollo de este proyecto varias ventajas tales como: accesibilidad, facilidad de instalación, operabilidad.
- Al establecer una conexión hacia el servidor es necesario que tenga una dirección IP estática, de este modo habrá comunicación directa con los clientes a través de la red LAN. A nivel de VPN, Zero Tier One asigna direcciones IP fijas de acuerdo al rango escogido durante la configuración de la red privada virtual, cada dispositivo establecerá comunicación peer to peer desde el exterior con el servidor.
- Dentro del mercado la oferta es variada, el servidor NAS propuesto y presentado está a la entera disposición de ser un referente de innovación, eficacia, seguridad y sobre todo de economía frente a los demás equipos NAS.

### <span id="page-65-0"></span>**4.2 Recomendaciones**

- Para el funcionamiento del mini ordenador es recomendable no superar el límite de corriente que recomienda el manual técnico de Raspberry Pi, además se debe evitar energizar el dispositivo desde la computadora por el puerto USB.
- Durante las pruebas del proyecto, si bien Zero Tier One permite la conexión a la red local donde se encuentra el servidor desde el exterior, es recomendable que la VPN funcione en la red ya sea doméstica o datos celulares; si por algún motivo el usuario llega a conectarse a una red empresarial, será menos accesible debido a configuraciones de seguridad de las redes corporativas a las que Zero Tier One no puede acceder.
- Mientras más tiempo se esté conectado al servidor se experimentará más estabilidad con el disco que es lo ideal para el buen funcionamiento del servidor NAS, de lo contrario el disco entra en un estado de reposo y al establecer conexión tardará aproximadamente 3 horas hasta conectarse con el servidor.
- Generalmente las páginas oficiales de los programas que fueron fuentes bibliográficas para el desarrollo del proyecto están en inglés, por lo que al usar el traductor Google lo hace de manera literal, como es el caso de las siguientes palabras: upstream, downstream, en consecuencia se recomienda buscar en diccionarios bilingües técnicos que ayudan a interpretar el lenguaje que se maneja dentro del área y entender el funcionamiento de los programas que son objeto de estudio, diseño e implementación.
- Es importante brindar asesoramiento y soporte técnico acerca del uso de programas de software libre; de esta manera se romperán brechas tecnológicas y se derribará el miedo acerca de su uso, facilitando la migración hacia estos programas.
- Si bien Nextcloud ofrece el servicio de almacenamiento de archivos tal como lo harían sus semejantes: Dropbox, Mega, Google, etc. La *suite* Nextcloud presenta una limitación en los procesadores ARM y es que no puede abrir documentos del paquete Office ni tampoco archivos en formato ONLYOFFICE, esta limitación se presenta cuando el usuario quiere interactuar con sus archivos vía web, por lo que como alternativa se debe instalar el programa Nextcloud para computadoras que se comunicarán con el servidor, y para dispositivos móviles se debe instalar la aplicación de ONLYOFFICE o cualquier otro lector de documentos.

# <span id="page-66-0"></span>**5 REFERENCIAS BIBLIOGRÁFICAS**

- [1] G. Gibson y R. Van Meter, «Arqutectura de Almacenamiento de Red», PORTAL ACM Digit. Libr. Commun. ACM, vol. 43, pp. 37-45, 2000, Accedido: jul. 27, 2022. [En línea]. Disponible en: https://dl.acm.org/doi/fullHtml/10.1145/353360.353362.
- [2] «About Nextcloud». https://nextcloud.com/about/ (accedido feb. 23, 2022).
- [3] agesic, «Manual de Instalación de Nextcloud». https://www.gub.uy/agenciagobierno-electronico-sociedad-informacion-conocimiento/sites/agenciagobierno-electronico-sociedad-informacionconocimiento/files/documentos/publicaciones/Manual de instalacion Nextcloud v1.1.pdf (accedido mar. 25, 2022).
- [4] «¿Qué es el Software Libre? Proyecto GNU Free Software Foundation». https://www.gnu.org/philosophy/free-sw.es.html#terminology (accedido feb. 22, 2022).
- [5] «Por qué el "código abierto" pierde de vista lo esencial del software libre Proyecto GNU - Free Software Foundation». https://www.gnu.org/philosophy/open-source-misses-the-point.html (accedido feb. 18, 2022).
- [6] u-GOB, «(51) Debate: ¿Código Abierto o Software Libre? Seguridad, colaboración y crecimiento de la tecnología - YouTube», Debate: ¿ Código Abierto o Software Libre? Seguridad, colaboración y crecimiento de la tecnología. México, nov. 11, 2020, Accedido: mar. 25, 2022. [En línea]. Disponible en: https://www.youtube.com/watch?v=AlZrDVb9hn8.
- [7] «The GNU General Public License v3.0 GNU Project Free Software Foundation». https://www.gnu.org/licenses/gpl-3.0.html (accedido feb. 18, 2022).
- [8] «Preguntas frecuentes acerca de las licencias de GNU Proyecto GNU Free Software Foundation». https://www.gnu.org/licenses/gplfaq.html#WhatDoesGPLStandFor (accedido feb. 19, 2022).
- [9] «Cómo utilizar las licencias de GNU para su propio software Proyecto GNU Free Software Foundation». https://www.gnu.org/licenses/gpl-howto.html (accedido feb. 22, 2022).
- [10] «Licencias Raspberry Pi». https://www.raspberrypi.com/licensing/ (accedido feb.

21, 2022).

- [11] A. González, «Redes Privadas Virtuales», Universidad Autónoma del Estado de Hidalgo, 2006.
- [12] F. Aguilar y H. Sánchez, «Redes Privadas Virtuales», Dialnet, 2004. https://dialnet.unirioja.es/servlet/articulo?codigo=5432308 (accedido jul. 28, 2022).
- [13] «¿Qué es NAS?» https://www.terra-master.com/es/what\_is\_nas/ (accedido ene. 13, 2022).
- [14] M. De Oliveira, «Servidor de arquivos Samba: definição de um backup automático e controle de uso de disco», Universidade Federal de Fluminense, Niterói, 2018.
- [15] «Protocol Design Whitepaper | ZeroTier Documentation». https://docs.zerotier.com/zerotier/manual#211networktopologyandpeerdiscovery aname2\_1\_1a (accedido ene. 23, 2022).
- [16] «Visión de túnel » Revista Linux». https://www.linuxmagazine.com/Issues/2015/181/Peer-to-Peer-VPNs/(offset)/3 (accedido ene. 22, 2022).
- [17] «Documento técnico de diseño de protocolo | Documentación de nivel cero». https://docs.zerotier.com/zerotier/manual/ (accedido ene. 22, 2022).
- [18] A. A. Jara, «Análisis, diseño y propuesta de un servidor NAS creado a base de Raspberry Pi en la mayorista de turismo ALLTRAVEL a través de un sistema operativo Open Source», Universidad de Las Américas, Quito, 2017.
- [19] «¿Qué es Raspberry Pi y para qué sirve? Definición». https://www.geeknetic.es/Raspberry-Pi/que-es-y-para-que-sirve (accedido feb. 23, 2022).
- [20] R. Rodríguez, P. Vera, D. Giulianelli, y P. Cammarano, «Implementación con Raspberry PI de un Servidor Portátil de Contenidos», Buenos Aires, oct. 2017. Accedido: ene. 29, 2022. [En línea]. Disponible en: edici.unlp.edu.ar/handle/10915/63854.
- [21] Z. R. Vargas, «La investigación aplicada: una forma de conocer las realidades con evidencia científica», 2009. https://www.redalyc.org/pdf/440/44015082010.pdf (accedido feb. 09, 2022).
- [22] S. Lujan, Programación de Aplicaciones Web: Historia, Principios Básicos y Clientes Web. 1999.
- [23] «Arquitectura cliente-servidor: *i* de qué trata?» https://notatecnologica.com/programas/arquitectura-cliente-servidor/ (accedido feb. 17, 2022).
- [24] A. Schiaffarino, «Modelo cliente servidor: ¿Qué es? Características, Ventajas y Desventajas», Infranetworking, 2019. https://blog.infranetworking.com/modelocliente-servidor/ (accedido jul. 28, 2022).
- [25] R. Groso, «Implementación de la comunicación por estándar OPC entre los equipos Allen Bradley ubicados en el Laboratorio de Automatización Industrial y los equipos ABB ubicados en el Laboratorio de Sistemas Inteligentes Robotizados pertenecientes a redes LAN diferen», Universidad Nacional de Colombia, 2020.
- [26] I. Torres y A. Armijos, «Avance tecnológico para red "FREENAS", y su aplicación en un (Network Attached Storage o sistema de almacenamiento de red) NAS.», Universidad del Azuay, Azuay, 2014.
- [27] «Samba opening windows to a wider world». https://www.samba.org/ (accedido dic. 05, 2021).
- [28] «Introducción al protocolo SMB de Microsoft y al protocolo CIFS Win32 apps | Microsoft Docs». https://docs.microsoft.com/eses/windows/win32/fileio/microsoft-smb-protocol-and-cifs-protocol-overview (accedido dic. 06, 2021).
- [29] C. Hertel, Samba Team, y jCIFS Team, «Samba: An Introduction», nov. 27, 2001. https://www.samba.org/samba/docs/SambaIntro.html (accedido dic. 05, 2021).
- [30] «Android Documentación más reciente del Manual del desarrollador más reciente de de Nextcloud». https://docs.nextcloud.com/server/latest/developer\_manual/client\_apis/android\_li brary/index.html#android-nextcloud-client-development (accedido ene. 18, 2022).
- [31] «SSD to USB 3.0 Cable for Raspberry Pi– The Pi Hut». https://thepihut.com/products/ssd-to-usb-3-0-cable-for-raspberry-pi (accedido ene. 31, 2022).
- [32] «Arquitectura cliente-servidor: definición, tipos, ejemplos, ventajas y desventajas \* Aprende a Programar Gratis».

68

https://aprendiendoaprogramar.es/blog/arquitectura-cliente-servidor-definiciontipos-ejemplos-ventajas-y-desventajas/ (accedido feb. 21, 2022).

- [33] Y. Fernández, «Tipos de tarjetas SD: qué significan sus clases, tipos y numeraciones», Xataka, 2022. https://www.xataka.com/basics/tipos-tarjetas-sdque-significan-sus-clases-tipos-numeraciones (accedido jul. 29, 2022).
- [34] «Las Ventajas de las Tarjetas SD Clase 10», Kingston. https://www.kingston.com/latam/community/articledetail/articleid/29664.
- [35] «Toshiba Portable Hard Drives Canvio Basics», TOSHIBA, 2022. https://www.toshiba-storage.com/es/products/toshiba-portable-hard-drivescanvio-basics-2/ (accedido jul. 29, 2022).
- [36] «Raspberry Pi 3B+». https://naylampmechatronics.com/raspberry-pi/541 raspberry-pi-3-b-plus.html (accedido ene. 31, 2022).
- [37] «Raspberry Pi 3 Model B+», Accedido: ene. 31, 2022. [En línea]. Disponible en: www.raspberrypi.org/products/raspberry.
- [38] B. Herrera y E. Mera, «Desarrollo de un servidor NAS con Raspberry Pi para almacenamiento y respaldo de datos en la empresa su Economía», Universidad Politecnica Salesiana (sede Quito), 2021.
- [39] E. Crespo, «Raspberry Pi | Aprendiendo Arduino», oct. 20, 2021. https://aprendiendoarduino.wordpress.com/category/raspberry-pi/ (accedido ene. 16, 2022).
- [40] «Fundación MariaDB MariaDB.org». https://mariadb.org/ (accedido ene. 16, 2022).
- [41] «Configurar y optimizar el rendimiento de Nextcloud». https://geekland.eu/configurar-optimizar-rendimiento-nextcloud/ (accedido feb. 08, 2022).
- [42] «Uploading big files > 512MB Nextcloud latest Administration Manual latest documentation». https://docs.nextcloud.com/server/stable/admin\_manual/configuration\_files/big\_fi le\_upload\_configuration.html?highlight=big files#configuring-php (accedido feb. 08, 2022).
- [43] «Advertencias de configuración y seguridad de Nextcloud». https://www.invoke.coffee/nextcloud-security-setup-warnings.html (accedido feb.

08, 2022).

- [44] «Manual de instalación en Raspberry 3b+ de Nextcloud-15.0.2, php-7.2.13 y Mariadb-15.1», 2009. https://www.fororaspberry.es/viewtopic.php?t=12265 (accedido feb. 08, 2022).
- [45] «Manual de Instalación de Nextcloud», pp. 0-9, 2020.
- [46] «Cómo configurar el PHP del alojamiento», cdmon, dic. 01, 2021. https://ticket.cdmon.com/es/support/solutions/articles/7000006248-cómoconfigurar-el-php-del-alojamiento (accedido mar. 25, 2022).
- [47] «VPN: Conectar a casa remotamente, usando Raspberry jesusdml.es». https://www.jesusdml.es/2016/03/31/vpn-raspberry-ios-osx-linux/ (accedido ene. 04, 2022).
- [48] «¿Por qué mi lista de pares tiene nodos que no reconozco? Base de conocimientos de ZeroTier - Confluencia». https://zerotier.atlassian.net/wiki/spaces/SD/pages/143753217/Why+does+my+p eers+list+have+nodes+I+don+t+recognize (accedido ene. 22, 2022).